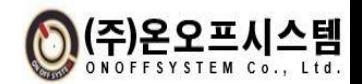

# 제 품 설 명 서

# NEOS-HSD (열.연기감지기)

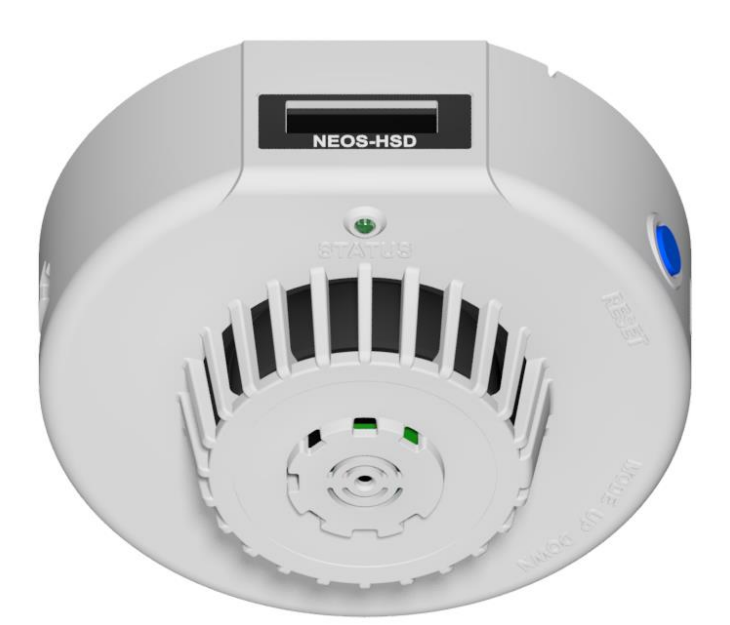

㈜온오프시스템

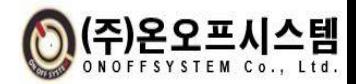

# □ 개정 정보

「NEOS-HSD 사용자 매뉴얼」에 대한 release는 아래와 같다.

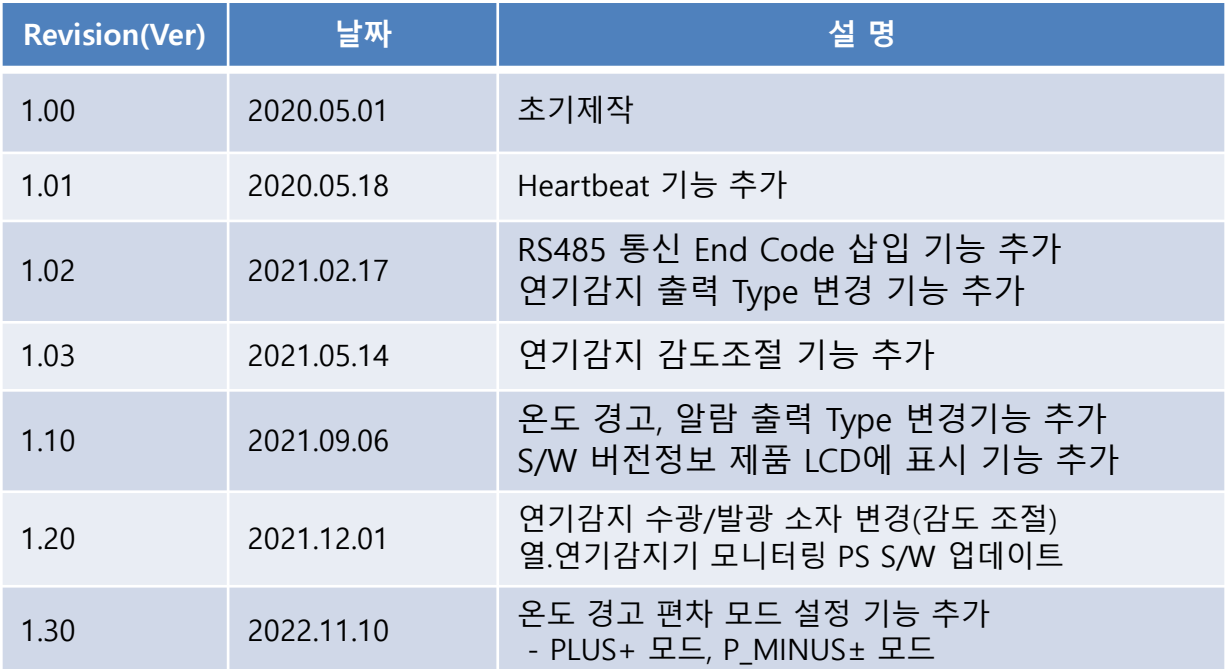

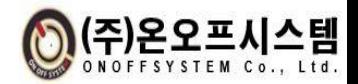

# □ 차례

# 1. 주의사항

# 2. 제품 개요

2.1 제품 특징

2.2 각부의 명칭

2.3 제품 사양

2.4 신호 배선

2.5 외형 치수

# 3. 구성품

# 4. 조작 방법

4.1 기능 설명 4.2 파라미터 설정 방법

# 5. 통신 사양

5.1 통신 방식 5.2 통신 프로토콜 5.3 모니터링 프로그램 사용 방법

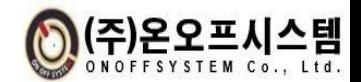

# 1. 안전을 위한 주의사항

※ '안전을 위한 주의사항'은 안전에 관한 중요한 내용을 기재하고 있으므로 반드시 지켜주십시오. 안전을 위한 주의 사항은 위험, 경고, 주의로 구분하고 있습니다.

<u>어</u> ·

• 입.출력 단자는 감전의 위험이 있으니 신체 및 통전물이 절대로 접촉되지 않도록 하십시오.

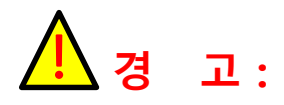

- 본 기기의 파손 및 고장방지를 위하여 정격에 맞는 전압을 공급하여 주십시오.
- 감전방지 및 기기고장방지를 위하여 모든 배선이 종료될 때까지 전원을 투입하지 마십시오.
- 본 기기는 절대로 분해, 가공, 개선, 수리하지 마십시오. 이상동작, 감전, 화재의 위험이 있습니다.
- 본 기기의 탈착은 전원을 OFF한 후 조치하여 주십시오. 감전, 오작동, 고장의 원인이 됩니다.
- 감전될 위험이 있으므로 통전 중 본 기기를 판넬에 설치된 상태로 사용하여 주십시오.

주 의 :

- 사용설명서의 내용은 사전통보 또는 예고 없이 변경될 수 있습니다.
- 청소 시 물, 유기용제를 사용하지 마시고, 물기가 없는 마른 수건으로 청소하십시오.
- 가연성 가스, 폭발성 가스, 습기, 직사광선, 진동, 충격이 있는 장소에서 사용하지 마십시오.
- 본 기기의 내부로 먼지나 배선 찌꺼기가 유입되지 않도록 하여 주십시오.

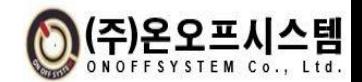

# 2. 제품 개요

# 2.1 제품 특징

#### ❖ NEOS-HSD 제품 장점

- I/O 및 통신 절연을 통한 산업환경에서 발생하는 노이즈에 의한 오작동 발생 원천 차단
- 온도 및 습도 측정 및 화재발생 시 연기감지 후 알람 발생
- 온도 및 습도 정보에 대해서 감지기 전면 디스플레이에 실시간 정보 전시
- RHT 디지털 센서 적용으로 온/습도 측정 정확도 향상
- RS485 통신 인터페이스 기능 제공
	- 여러 개의 열.연기감지기를(최대 16개) 하나의 채널에 동시 연결하여 상위 PLC와 데이터 통신이 가능함
	- 실시간으로 온도 및 습도 정보를 상위 PLC에서 수집 가능하며, 온도경고 및 알람 기준치 등 설정 값 변경 가능함
	- 모니터링 및 설정 용 RS485 통신 UI 프로그램 별도 제공
- 5채널 출력신호 제공
	- 연기감지 출력신호 이중화를 통한 화재경보 신뢰성 증대
	- Running, 연기감지1, 연기감지2, 온도경고, 온도 알람 출력
- 자체 Reset 및 설정 버튼 제공
	- 별도의 외부 결선 없이 자체 Reset 가능하며, 전면 디스플레이 및 설정 버튼(MODE, UP, DOWN)을 이용하여 내부 설정 값 변경 가능함

#### ❖ NEOS-HSD 제품 사용시 기대 효과

- 4가지 기능을 하나의 제품으로 가능하여 획기적인 원가절감 효과 기대 - 기존의 경우 판넬 전장 설계 시 온도 프로브, 온도컨트롤러, 연기감지기, 자체 Reset을 별도로 배치하고 결선 처리
	- NEOS-HSD 제품의 경우 4가지 기능을 하나의 장치에서 가능하여 작업시간 단축 및 비용 절감 기대

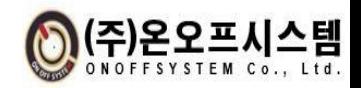

2.2 각부의 명칭

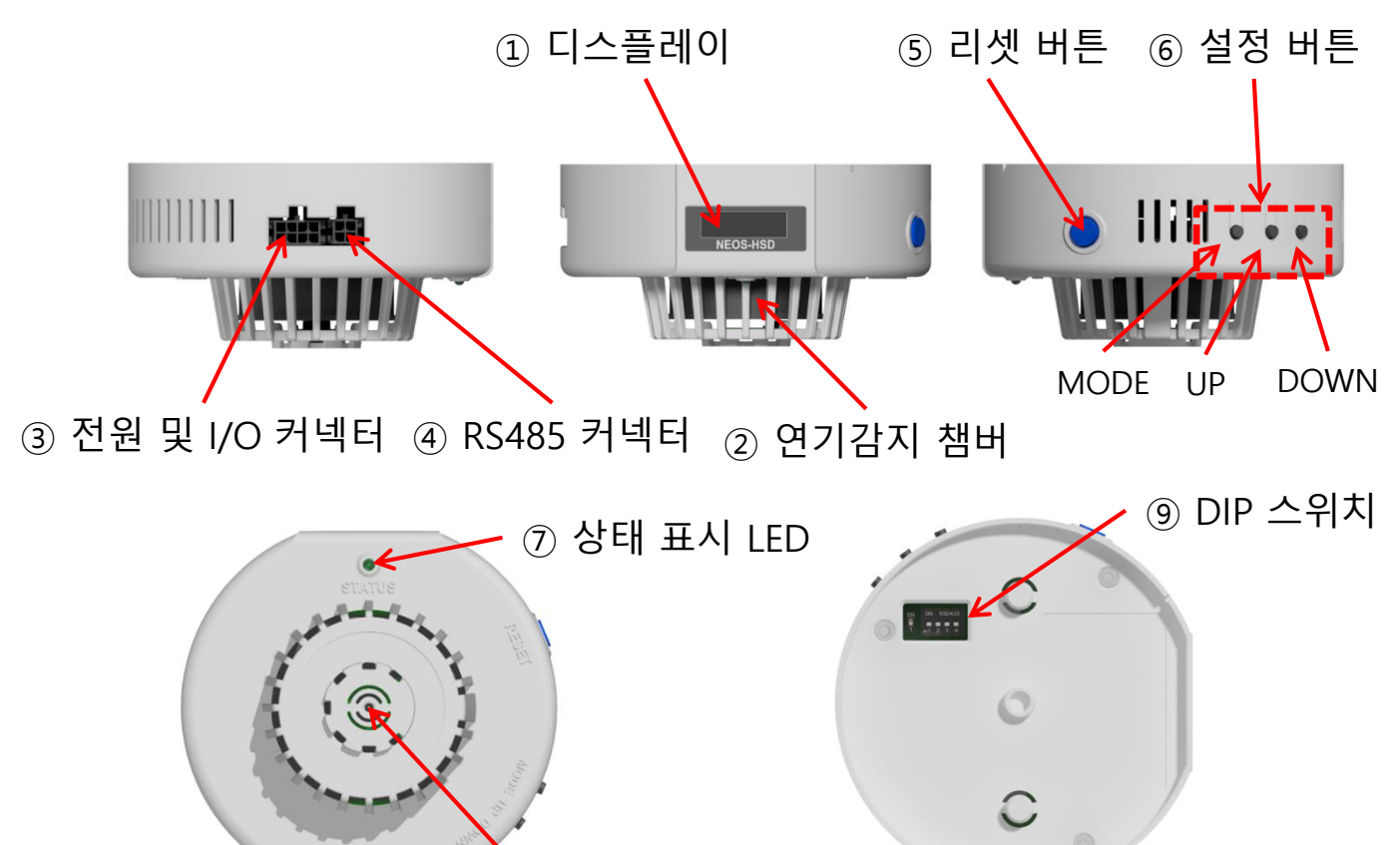

온/습도 센서

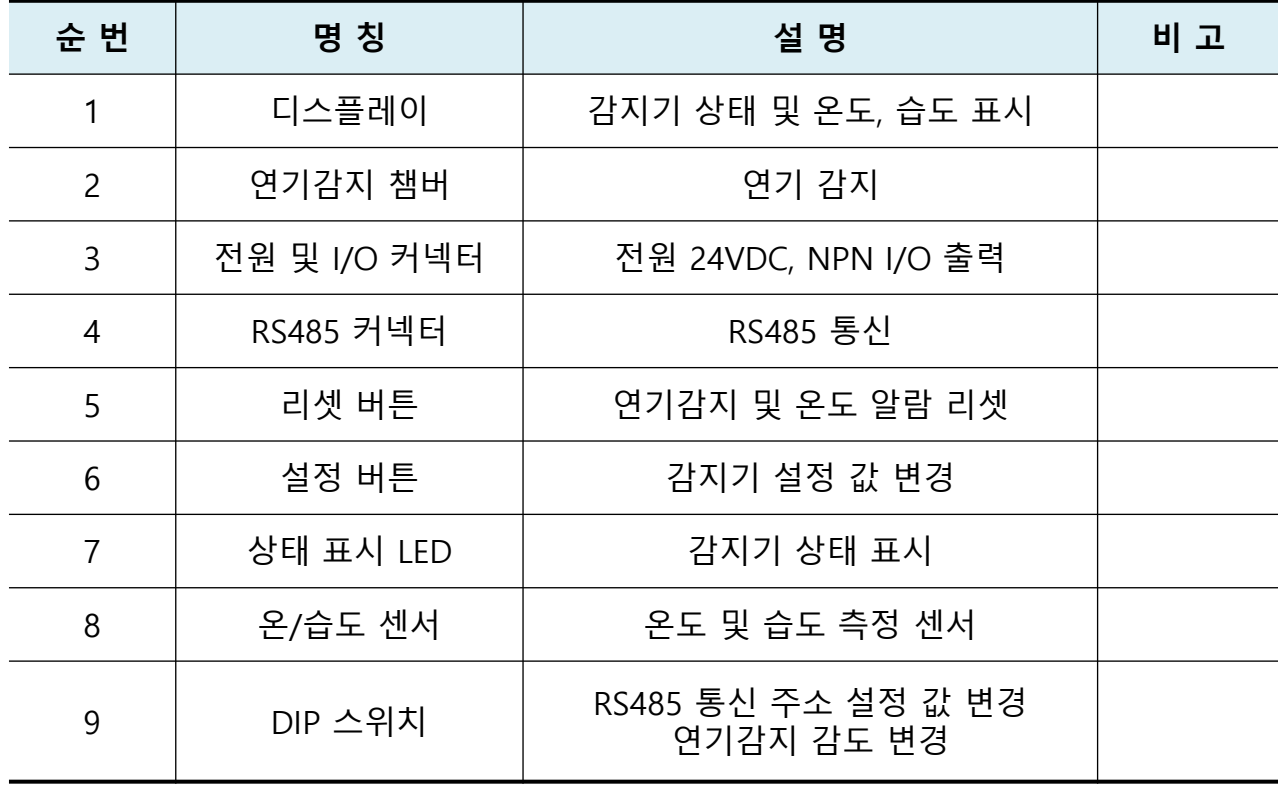

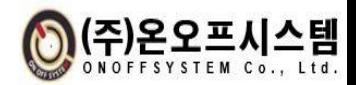

# 2.3 제품 사양

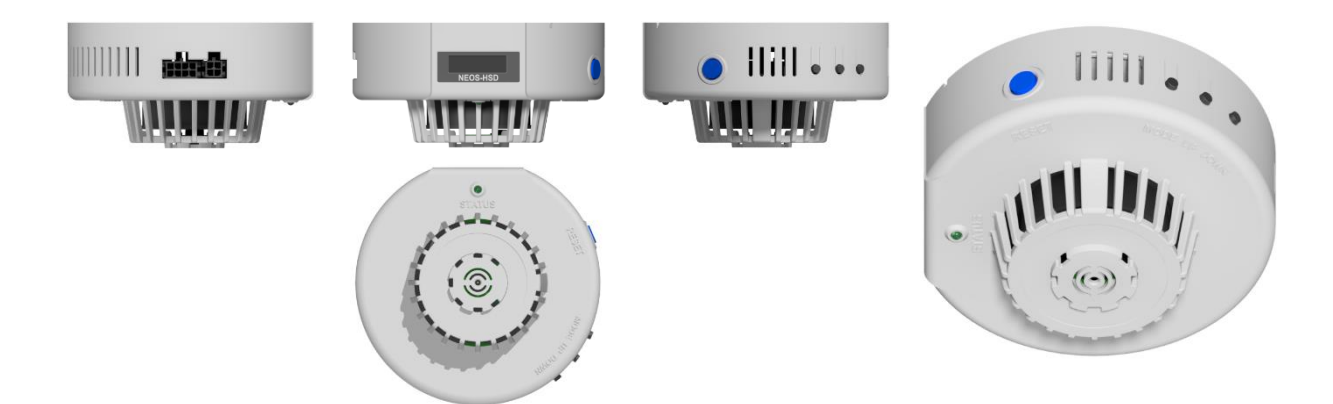

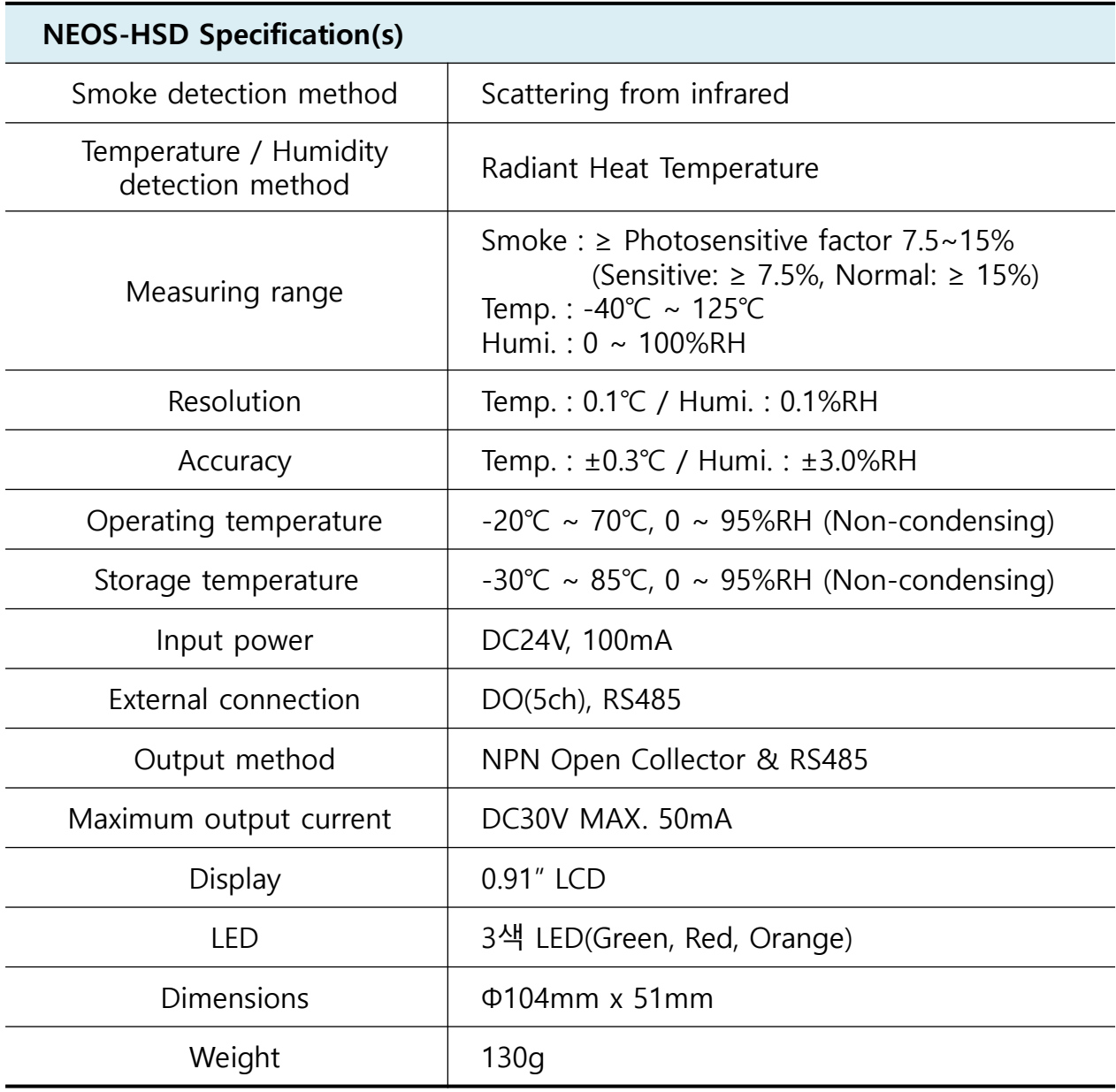

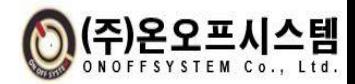

# 2.4 신호 배선

▣ 커넥터

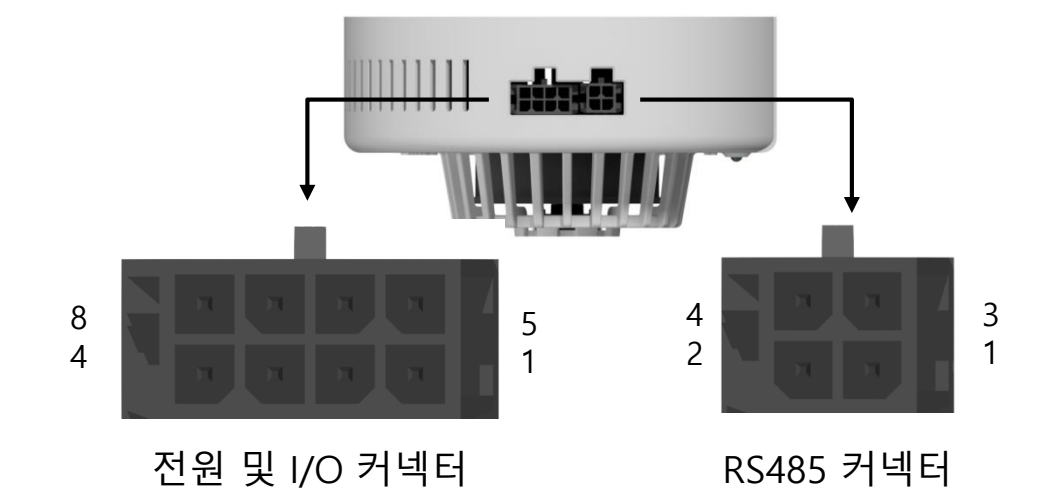

- 전원 및 I/O 커넥터

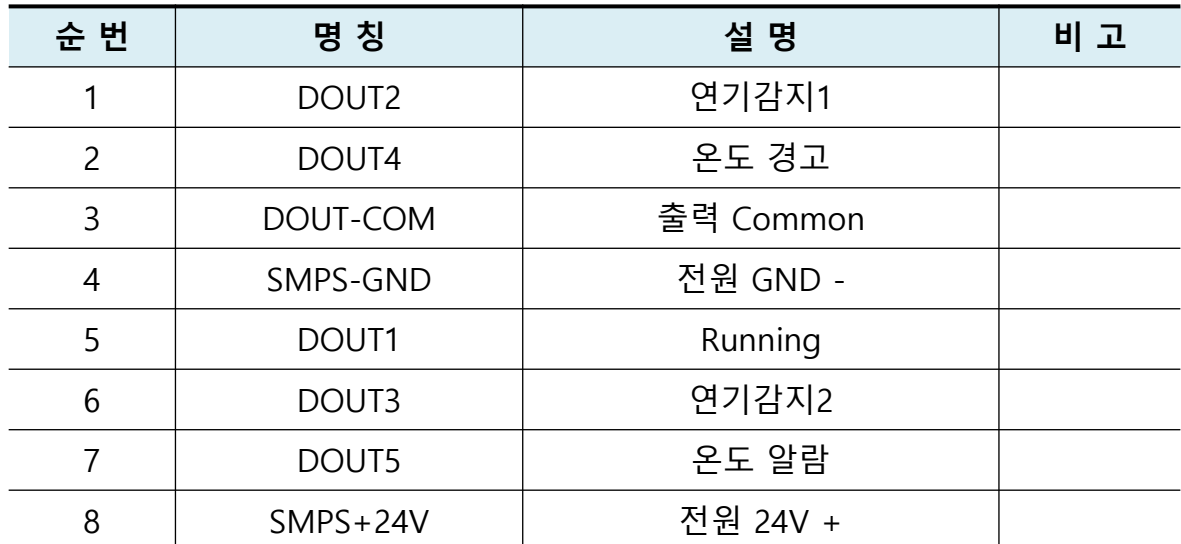

- RS485 커넥터

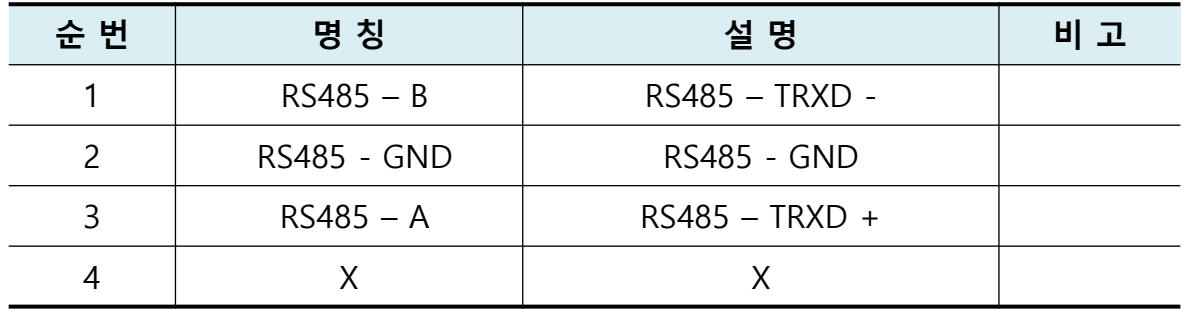

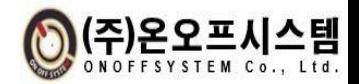

#### ▣ 케이블

- I/O 신호 배선
	- ※ NPN Type 디지털 출력.
	- ※ COMMON(3)에 사용자 입력(단자대 등) 전원의 GND(-)를 연결.

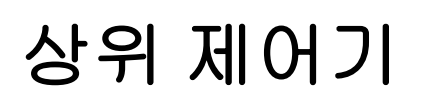

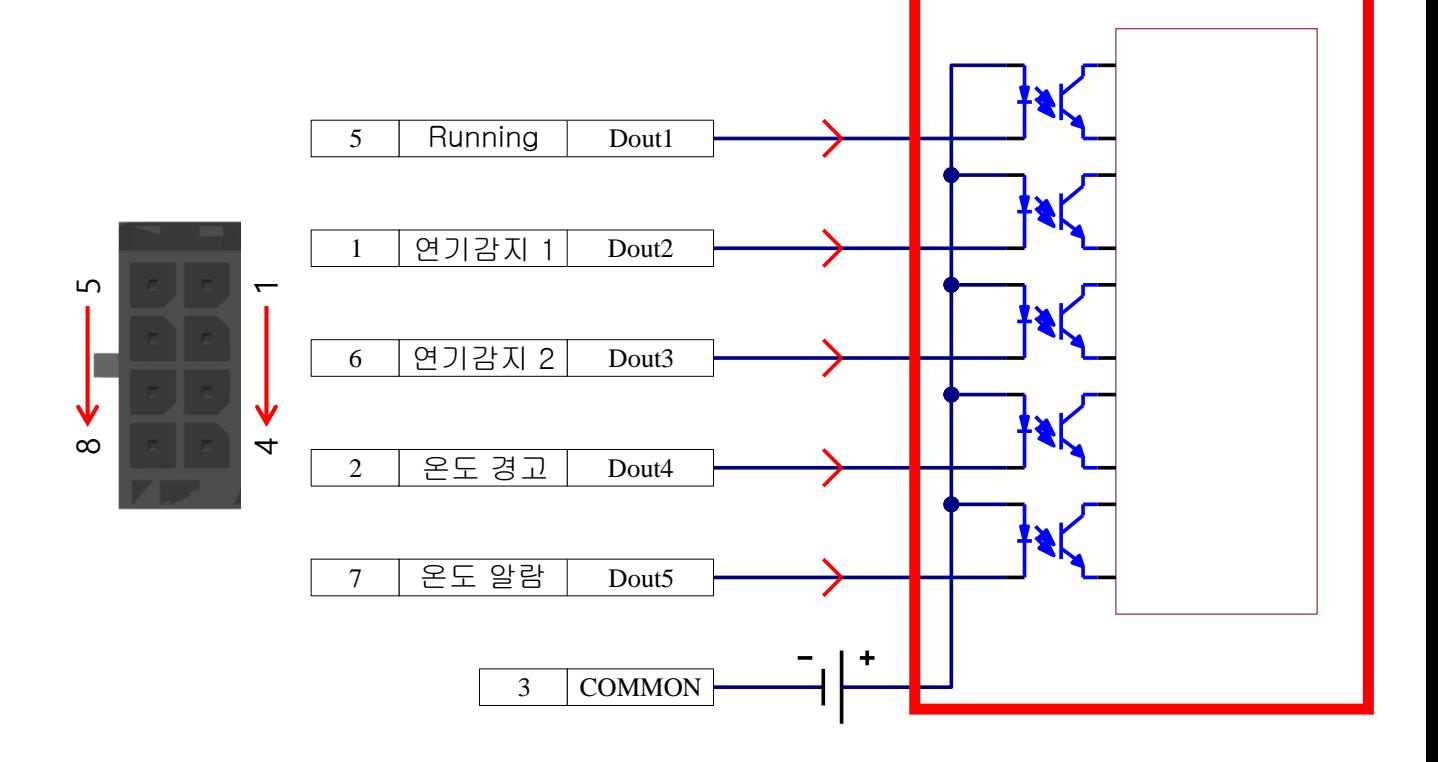

- RS485 배선

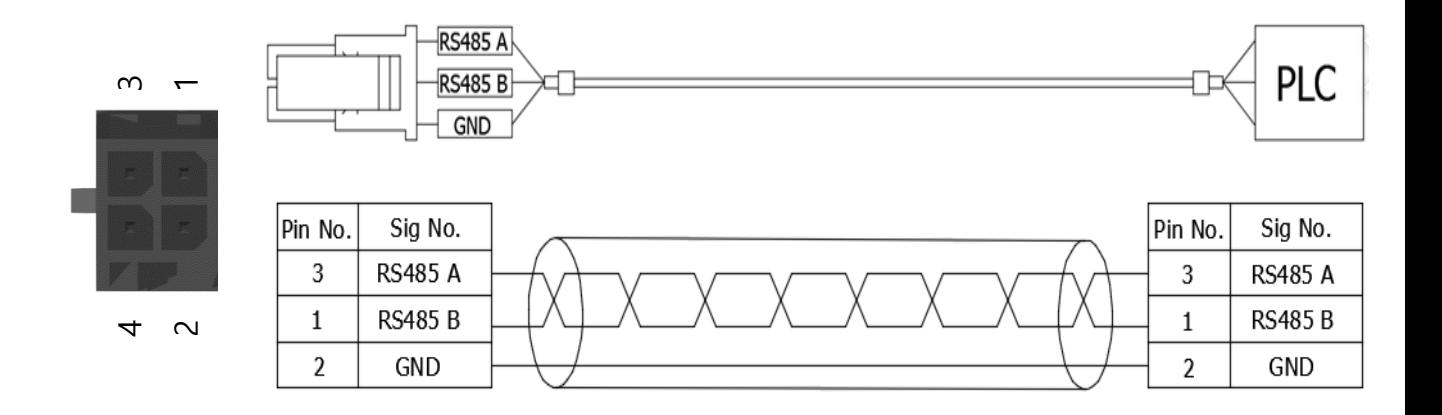

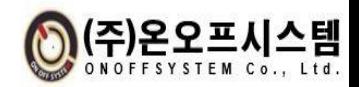

2.5 외형 치수

▣ 외형도

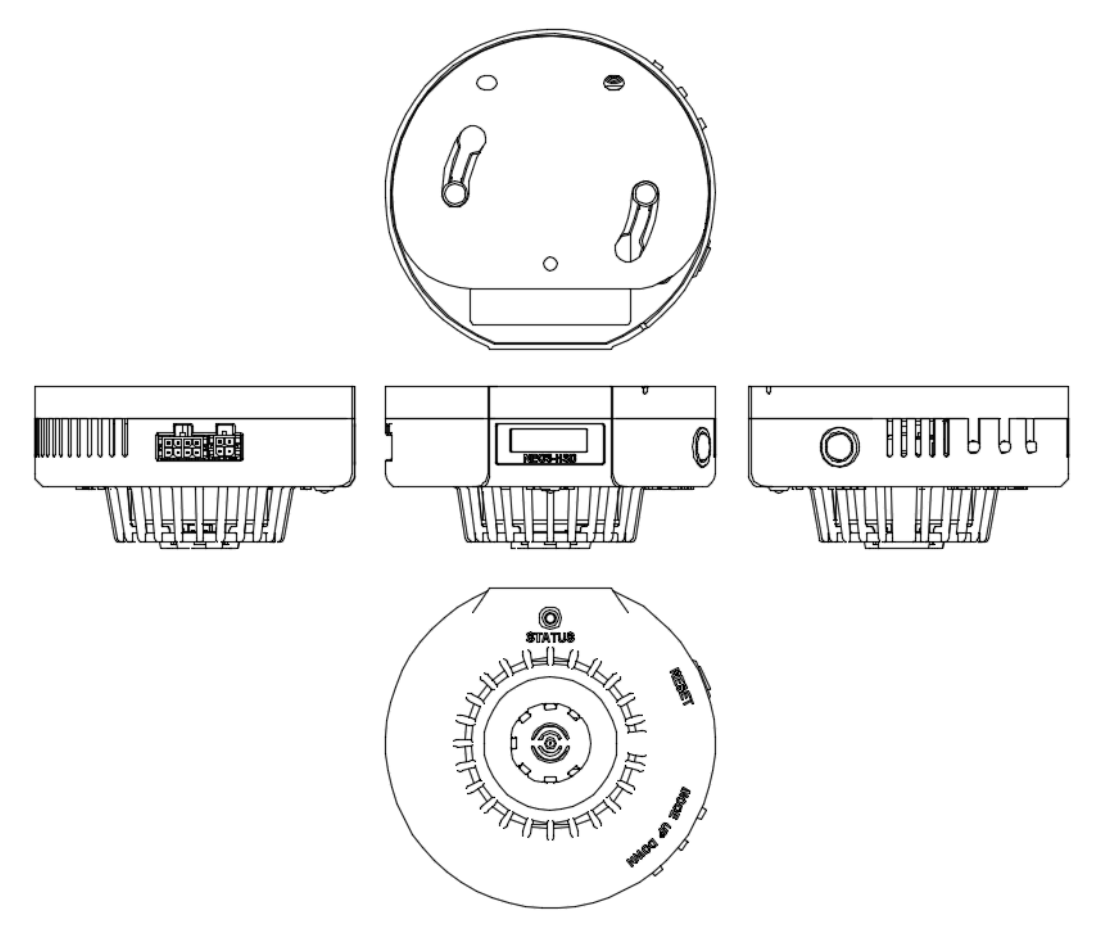

# ■ 외형 치수도 및 판넬 취부도

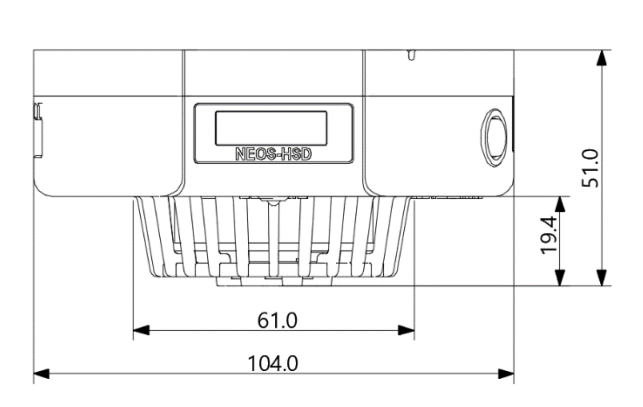

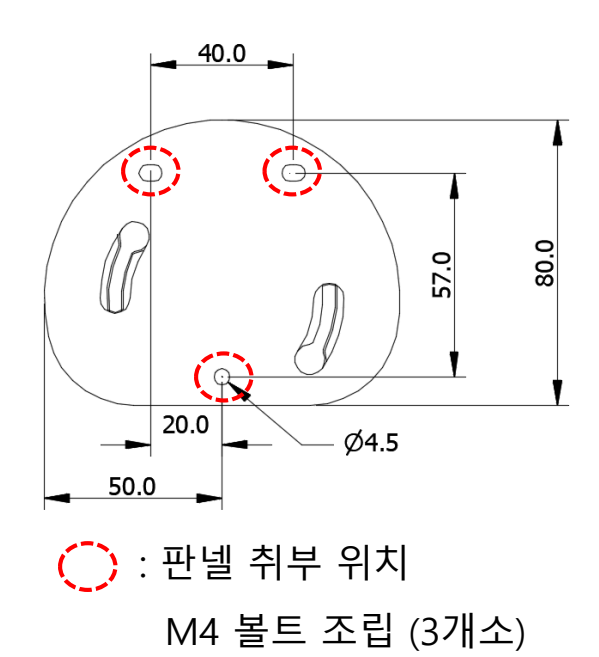

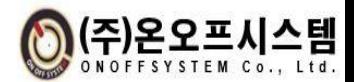

#### ■ 브라켓 체결 방법

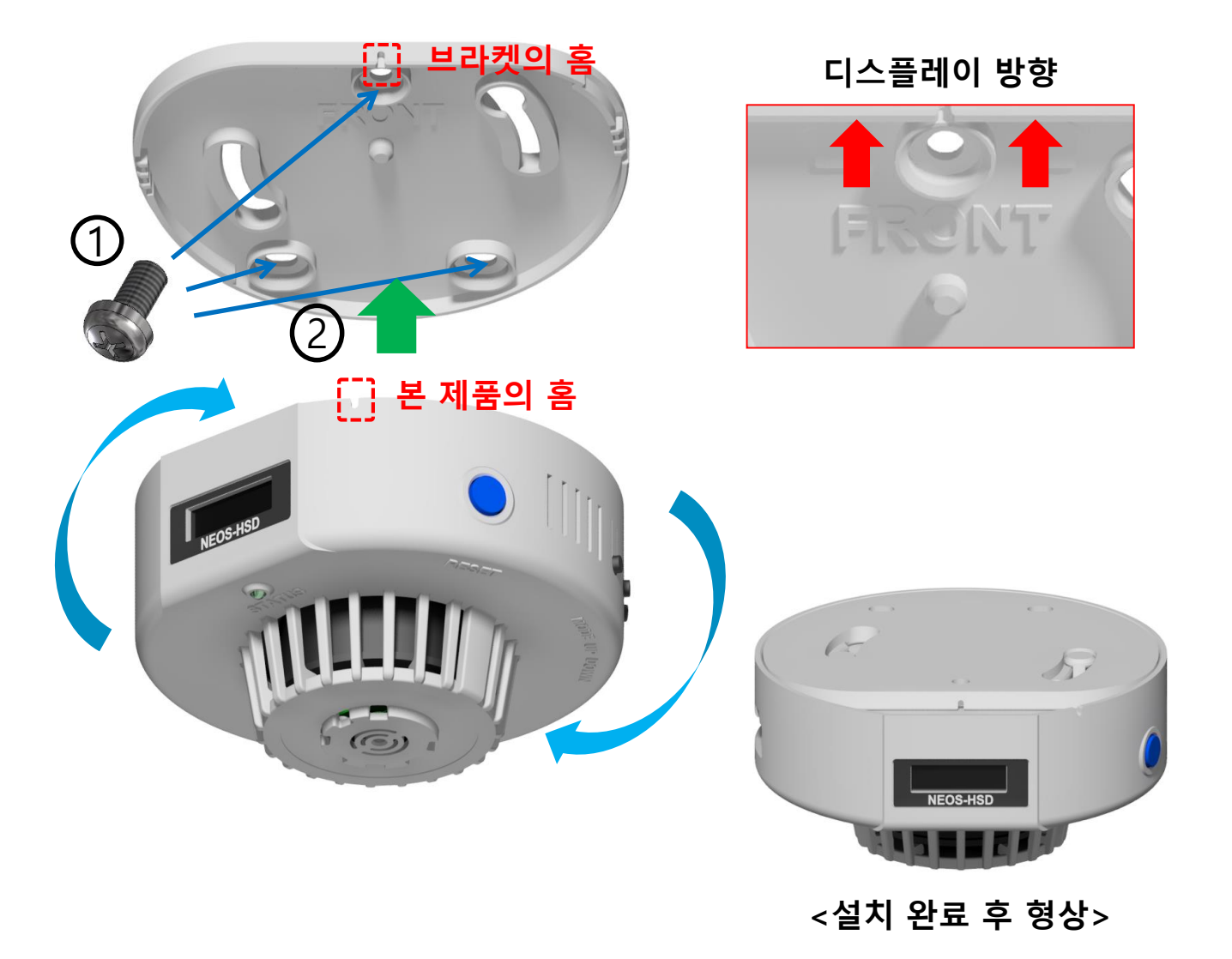

#### ◆ NEOS-HSD 제품 설치 방법

① 브라켓을 판넬 및 천장에 동봉된 M4 나사로 3개소에 고정한다.

→ 브라켓에 표시된 FRONT 방향이 전면(디스플레이 방향)으로 설치한다.

- ② 브라켓의 전면에 표기된 홈 부분과 본 제품의 홈 부분의 위치를 맞추고, 브라켓의 중앙 부분의 돌기가 본 제품에 끼워 지도록 수직방향으로 맞춰서 끼운 후 시계방향으로 돌린다.
	- → 시계방향으로 돌릴 때 디스플레이가 전면에 올 때까지 '따다닥' 소리가 날 때까지 돌린다.

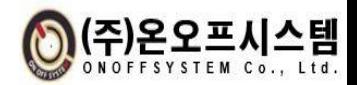

# 3. 구성품

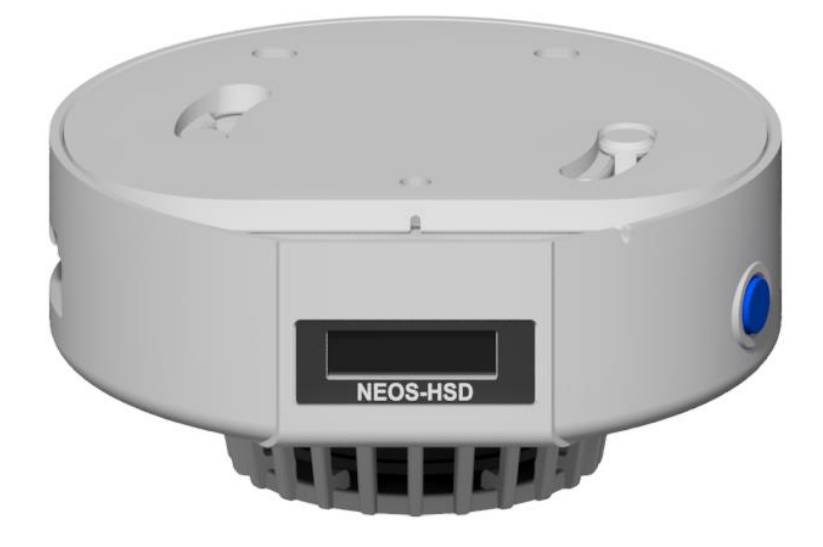

열.연기감지기 (NEOS-HSD) 1개

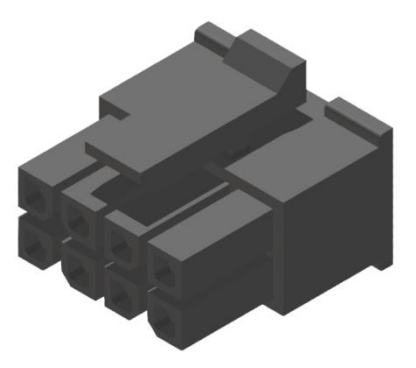

43025-0800 \_ MOLEX (8PIN 하우징) 1개

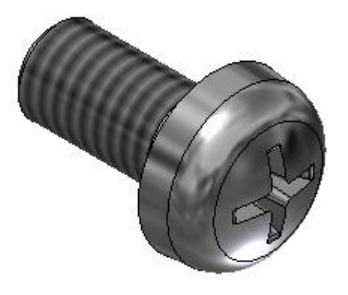

M4 볼트 4개

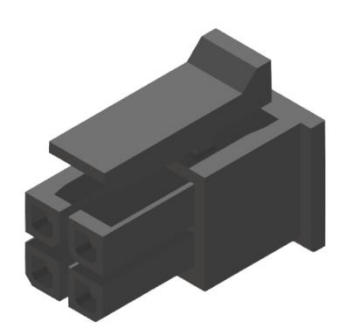

43025-0400 \_ MOLEX (4PIN 하우징) 1개

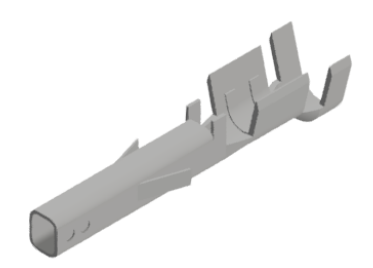

43030-0001 \_ MOLEX (핀 터미널) 12개

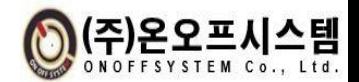

## 4. 조작 방법

#### 4.1 기능 설명

- 열.연기감지기는 상태표시 디스플레이 및 LED를 통해 현재 온/습도 값 및 경고/알람 발생 상태를 표시합니다.
- 조작부 4개의 버튼 및 DIP 스위치를 통하여 에러 리셋 및 감지기 파라미 터 값을 설정합니다.

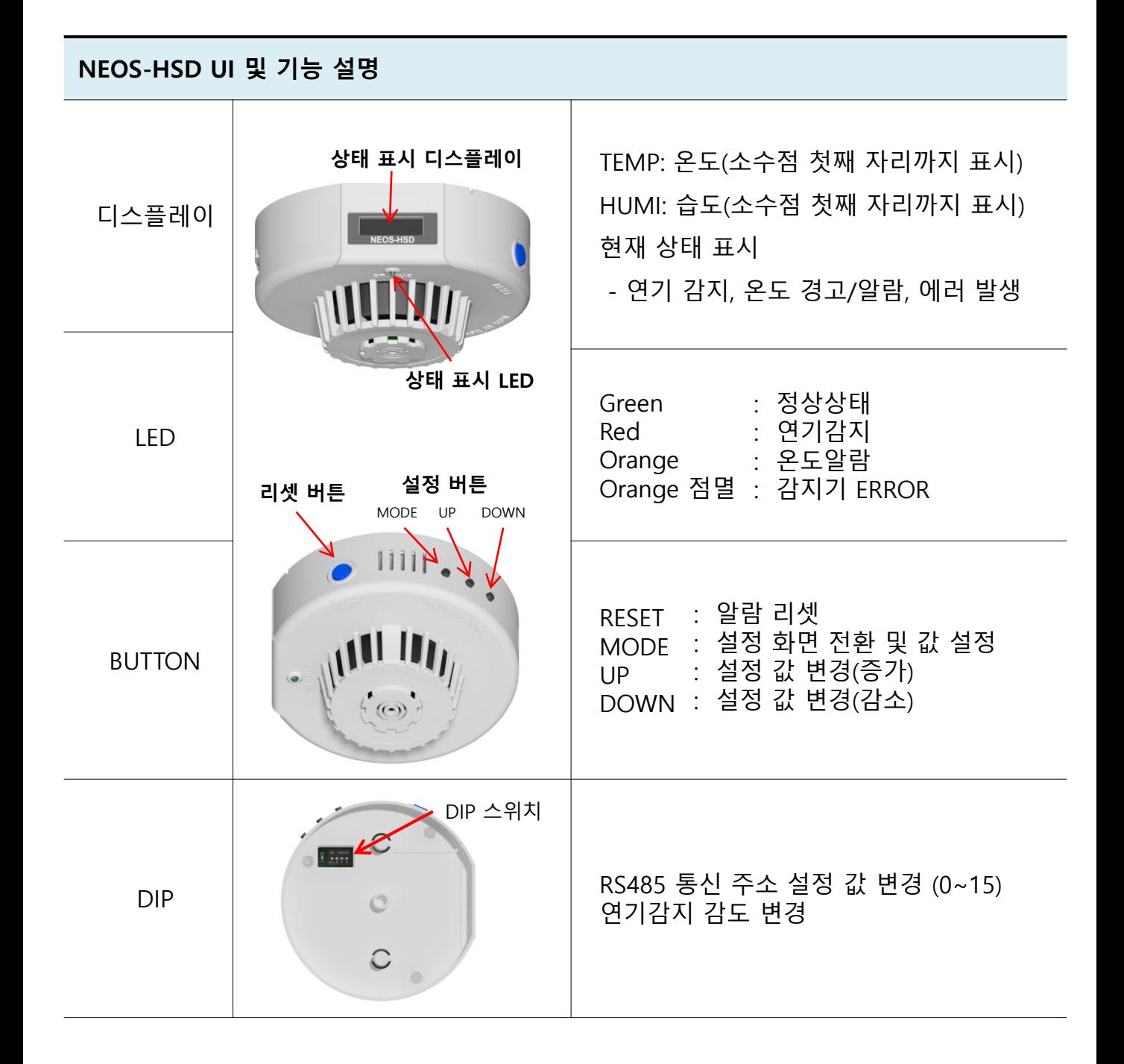

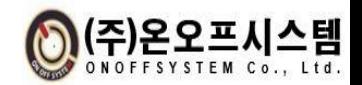

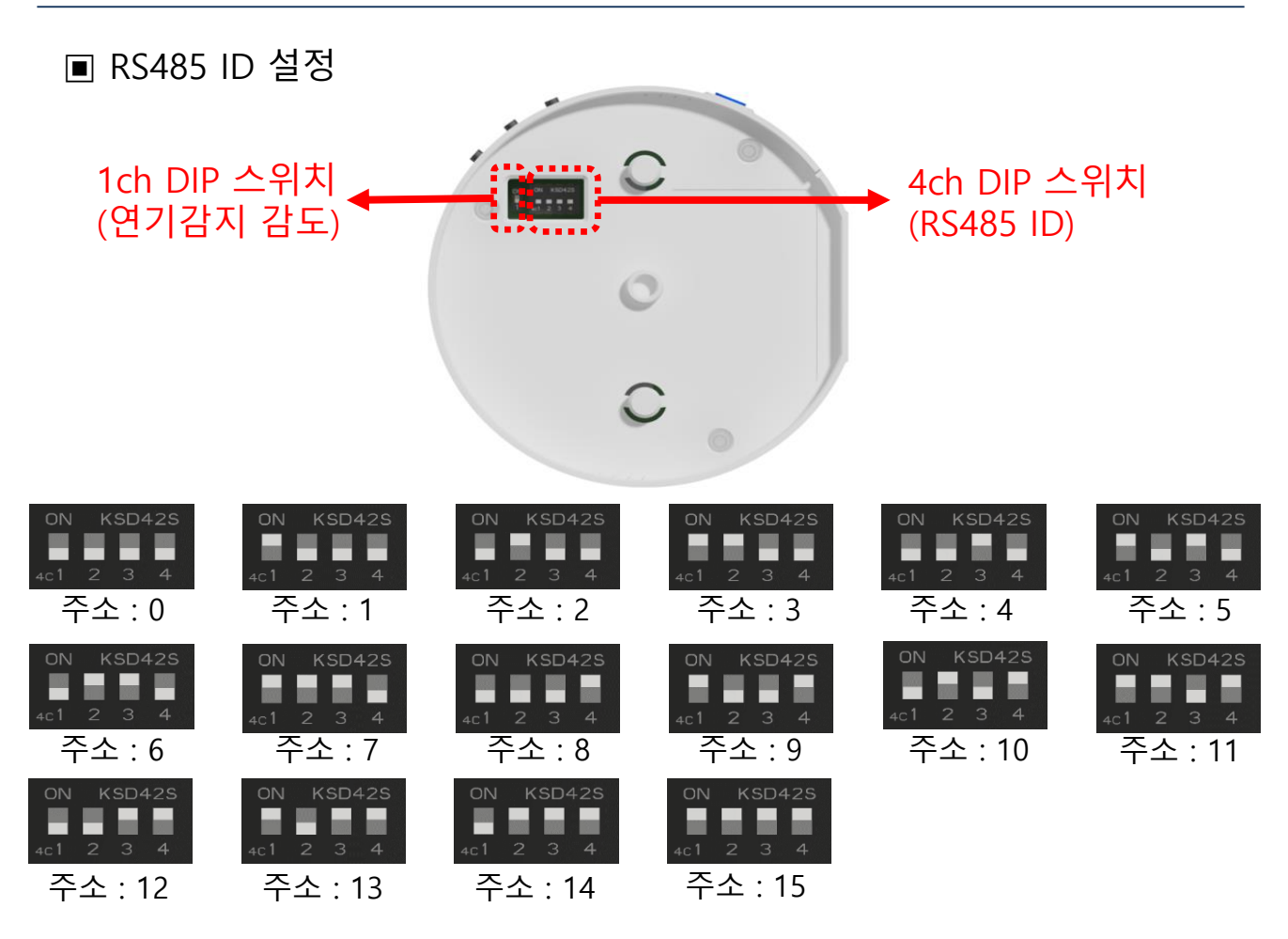

### ▣ 연기감지 감도 설정

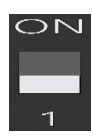

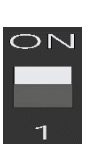

감도 : Normal(보통) 감도 : Sensitive(민감)

◆ 설정 값은 전원 OFF 이후 재 투입 시 유효합니다.

#### ▣ 디지털 출력

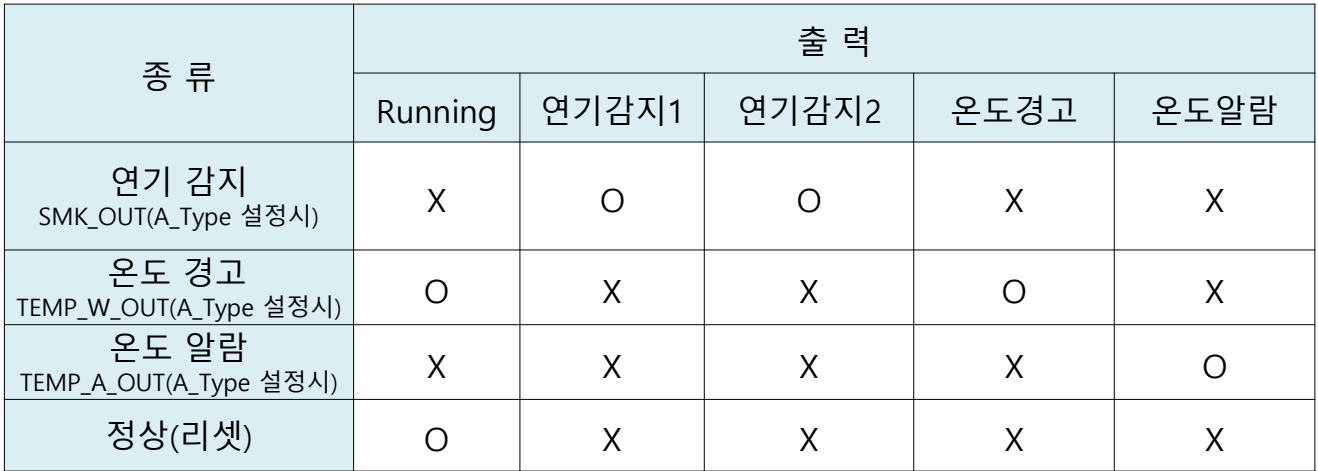

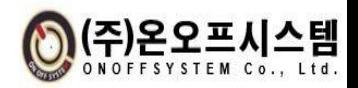

▣ 디스플레이 화면 흐름 MODE 3초 유지 MODE 3초 유지 설정 화면 메인 화면  $\overline{\textbf{v}}$ 온도 경고 값 MODE 온도 값 표시 설정 **EXIT** 습도 값 표시 MODE MODE 온도 알람 값 설정 연기 감지 SAVE AND EXIT MODE 연기 감지 발생 MODE 온도 경고 편차 RESET 모드 +, ± 설정버전 정보 MODE 온도 경고 온도 경고 편차 값 MODE 설정 온도 경고 발생 HEARTBEAT 온도 감소 MODE 설정 & RESET 온도 경고,알람 온도 알람 MODE 사용 설정 디스플레이 유지 MODE 온도 알람 발생 설정 온도 감소 온도 경고유지 & MODE 설정 RESET ERROR MODE END CODE 변경 온도 알람유지 ERROR 발생 MODE 설정 RESET MODE 통신 속도 변경 온도 경고 출력 변경 MODE MODE MODE 연기 감지 출력 온도 알람 출력 변경 변경

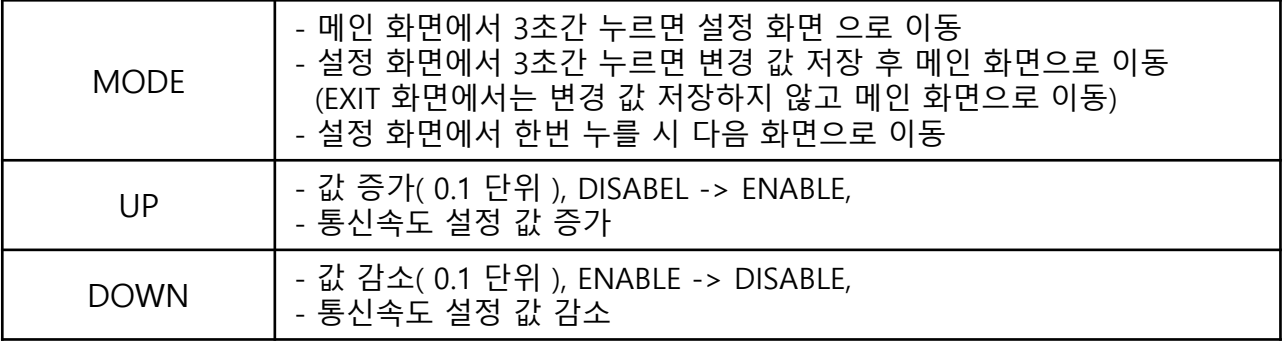

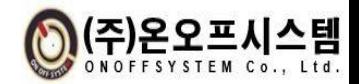

▣ 리셋 방법

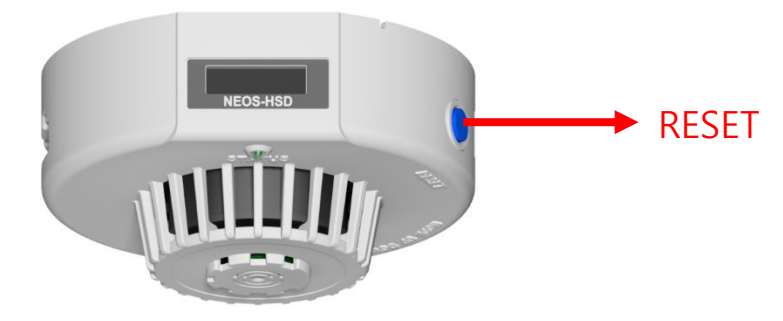

- 연기 감지 알람 발생 후
- 온도 경고유지 파라미터 설정 상태에서 경고 발생 후
- 온도 알람유지 파라미터 설정 상태에서 알람 발생 후
- ▶ RESET 버튼을 누르면 경고 / 알람 해제됩니다.

▣ 메인 표시

(1) 현재 온도, 습도

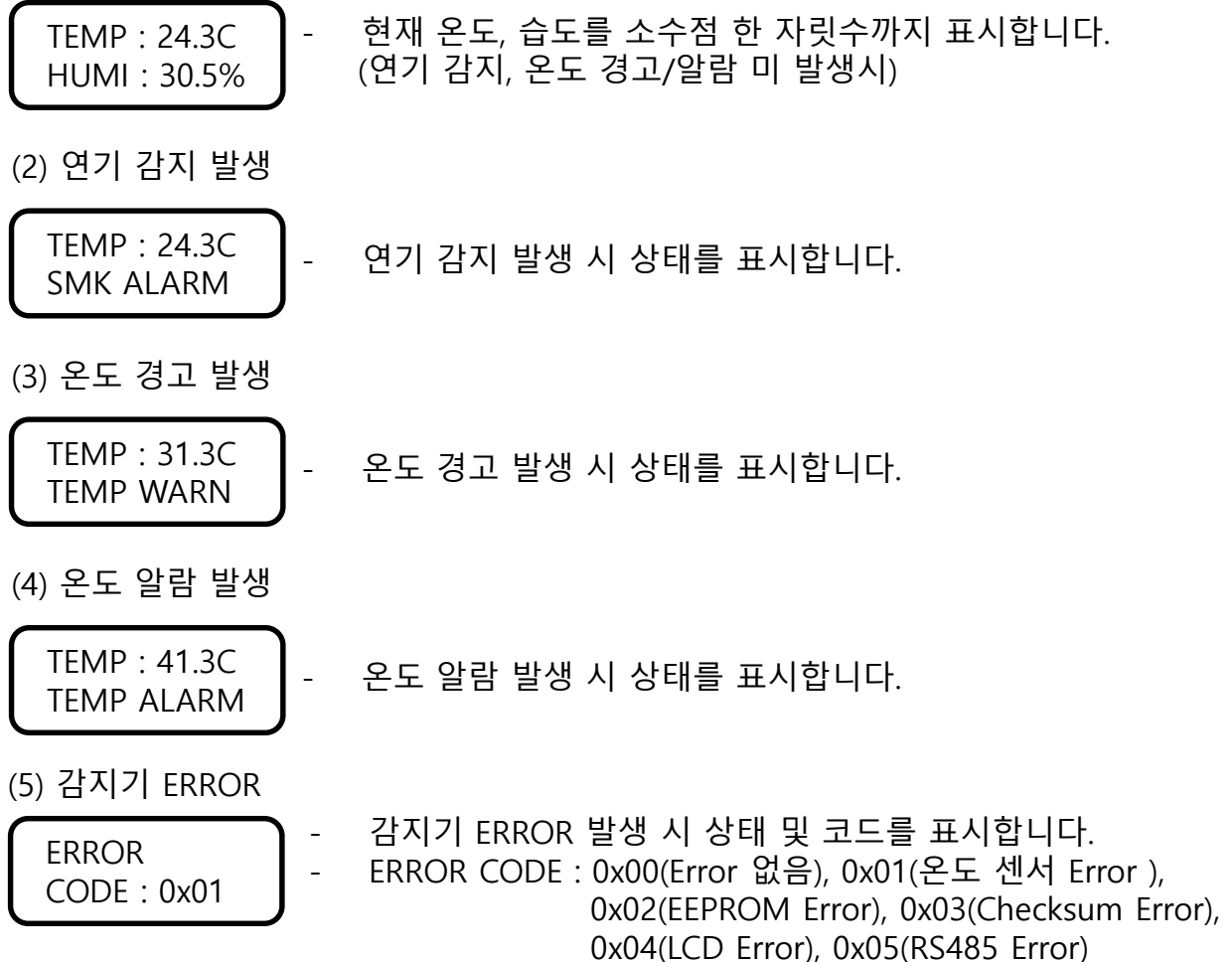

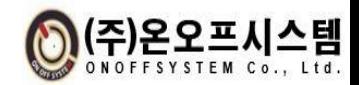

# 4.2 파라미터 설정 방법

(1) 온도 경고 값 변경

DVA\_MODE PLUS +

TEMP WARN REF : 26.0C - 온도 경고 값을 소수점 한 자릿수까지 변경합니다. MODE : 한번 누를 시 다음 설정 화면으로 이동 3초간 누를 경우 현재 값 설정 후 메인 화면으로 이동 UP : 설정 값 소수점 한 자릿수 증가 DOWN : 설정 값 소수점 한 자릿수 감소 TEMP ALARM REF : 40.0C - 온도 알람 값을 소수점 한 자릿수까지 변경합니다. MODE : 한번 누를 시 다음 설정 화면으로 이동 3초간 누를 경우 현재 값 설정 후 메인 화면으로 이동 UP : 설정 값 소수점 한 자릿수 증가 DOWN : 설정 값 소수점 한 자릿수 감소 (2) 온도 알람 값 변경 ◆ 온도 경고 동작 조건 : 현재 온도가 온도 경고 값에서 온도 경고 편차 값 이하 또는 이상 차이가 발생 할 경우 경고 발생 ❖ \_ 온도 알람 동작 조건 : 현재온도가 온도 알람 값 이상일때\_온도 알람 발생 (3) 온도 경고 편차 모드 설정 변경

- 온도 경고 편차 모드를 변경합니다.
	- MODE : 한번 누를 시 다음 설정 화면으로 이동 3초간 누를 경우 현재 값 설정 후 메인 화면으로 이동 UP : 온도 경고 편차 P\_MINUS± 모드 설정 DOWN : 온도 경고 편차 PLUS+ 모드 설정
	- ❖ P\_MINUS± 모드 온도 경고 동작 조건: 현재 온도가 온도 경고 값과 경고 편차 값 이상, 이하 일 때 온도 경고 발생

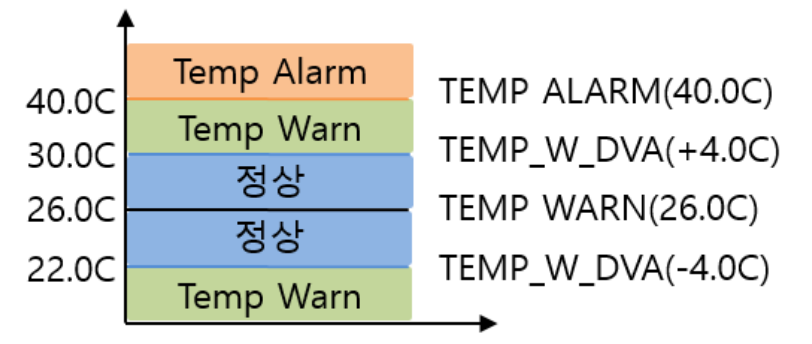

 PLUS+ 모드 온도 경고 동작 조건: 현재 온도가 온도 경고 값과 경고 편차 값 이상 일 때 온도 경고 발생

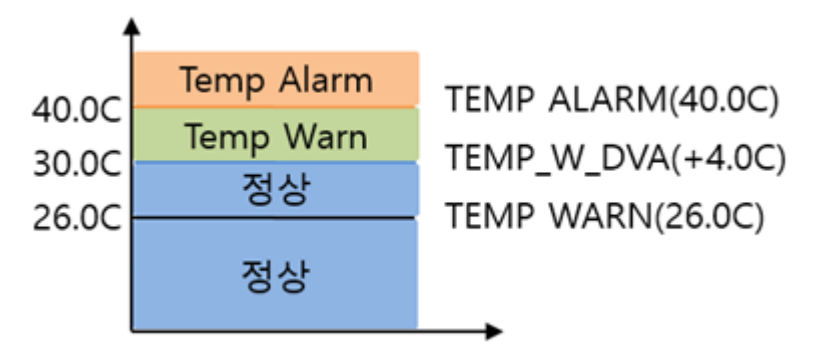

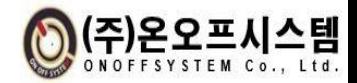

(4) 온도 경고 편차 값 변경

TEMP\_W\_DVA REF :  $\pm 4.0C$ - 온도 경고 편차 값을 소수점 한 자릿수까지 변경합니다. MODE : 한번 누를 시 다음 설정 화면으로 이동 3초간 누를 경우 현재 값 설정 후 메인 화면으로 이동 UP : 설정 값 소수점 한 자릿수 증가 DOWN : 설정 값 소수점 한 자릿수 감소

(5) 온도 경고,알람 사용 설정 변경

TEMP\_AMODE ENABLE

- 온도 경고,알람 사용 유무를 변경합니다. MODE : 한번 누를 시 다음 설정 화면으로 이동 3초간 누를 경우 현재 값 설정 후 메인 화면으로 이동 UP : 사용 유무 DISABLE을 ENABLE 변경 DOWN : 사용 유무 ENABLE을 DISABLE로 변경

(6) 온도 경고유지 설정 변경

WARN\_CMODE ENABLE

- 온도 경고유지 사용 유무를 변경합니다. MODE : 한번 누를 시 다음 설정 화면으로 이동 3초간 누를 경우 현재 값 설정 후 메인 화면으로 이동 UP : 사용 유무 DISABLE을 ENABLE 변경 DOWN : 사용 유무 ENABLE을 DISABLE로 변경
- ◆ 경고 유지 설정이 ENABLE이면 경고 발생 이후 온도 값이 경고 발생 기준 값 이하로 내려가도 경고 상태를 유지하고 DISABLE이면 자동으로 리셋 됨

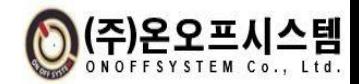

(7) 온도 알람유지 설정 변경

| ALM_CMODE | \n $\begin{array}{r}\n 2.55 \div 10.45 \\ 2.65 \div 10.45 \\ 2.75 \div 10.45 \\ 2.85 \div 10.45 \\ 2.95 \div 10.45 \\ 2.15 \div 10.45 \\ 2.1$ |
|-----------|----------------------------------------------------------------------------------------------------|
|-----------|----------------------------------------------------------------------------------------------------|

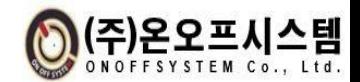

(11) 통신 속도 설정

BPS\_SET 115200

- RS-485 통신 속도를 변경합니다. MODE : 한번 누를 시 다음 설정 화면으로 이동

- 3초간 누를 경우 현재 값 설정 후 메인 화면으로 이동 UP : 9600 > 19200 > 38400 > 57600 > 115200 순으로
	- 변경
- DOWN : 115200 > 57600 > 38400 > 19200 > 9600 순으로 변경
- ❖ 통신 속도 설정 값 변경 후에는 감지기가 자동 재 시작 됩니다.

(12) END Code 추가 설정

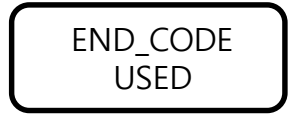

- END Code의 CR,LF 사용 유무를 변경합니다. MODE : 한번 누를 시 다음 설정 화면으로 이동 3초간 누를 경우 현재 값 설정 후 메인 화면으로 이동 UP : 사용 유무 UNUSED를 USED 변경 DOWN : 사용 유무 USED를 UNUSED 변경
	- USED 사용시 Frame의 ETX 다음에 CR(0x0D) + LF(0x0A)를 추가하여 송신한다. UNUSED시 추가하지 않는다.

(13) 디스플레이 유지 설정

DISP\_SLEEP ENABLE - 디스플레이의 자동 꺼짐 사용 유무를 변경합니다. MODE : 한번 누를 시 다음 설정 화면으로 이동 3초간 누를 경우 현재 값 설정 후 메인 화면으로 이동 UP : 사용 유무 DISABLE을 ENABLE 변경 DOWN : 사용 유무 ENABLE을 DISABLE로 변경 ❖ DISP SLEEP 기능이 ENABLE 상태에서 정상 동작 중 10분 동안 이벤트가 없으면 디스플레이가 자동으로 꺼집니다. ❖ MODE, UP, DOWN, RESET 버튼 중 한번 누를 시 디스플레이가 켜지고, 메인 화면이 표시 됩니다. ❖ 온도 경고, 알람, 연기감지 및 ERROR 발생 시 디스플레이

- 자동 꺼짐 설정 유무와 상관없이 표시 및 유지 됩니다.
- ◆ DISP SLEEP 기능을 DISABLE 상태로 설정 후 장시간 사용을 자재해 주세요. OLED 장기 수명 보장에 영향을 줄 수 있으며 OLED 수명 저하 및 고장의 원인이 될 수 있습니다.

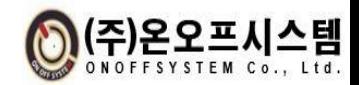

(14) Heartbeat 설정 변경

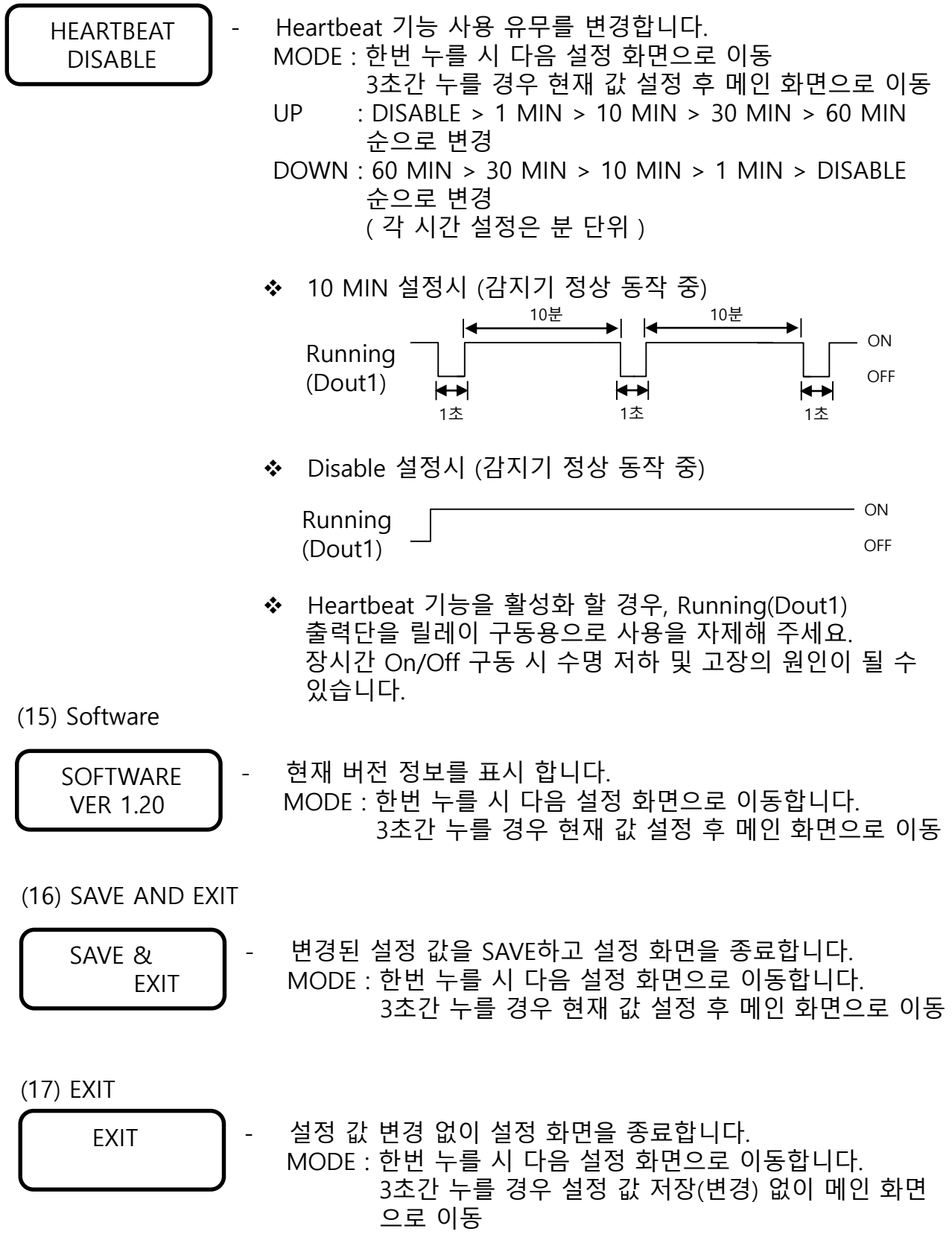

❖ 저장된 설정 값은 전원 OFF이후 재 투입 이후에도 유효합니다.

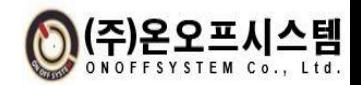

# 5. 통신 사양

# 5.1 통신 방식

- 통신 방식 : RS485
- Baud rate : 9600/19200/38400/57600/115,200 bps
- Data bit : 8 bit / Stop bit : 1 bit / Parity bit : None

▣ 통신 프레임

| Format     | STX  | $\vert$ Length $\vert$ |        | CMD   Code   Count |        | <b>DATA</b> | <b>Checksum</b> | <b>ETX</b> |
|------------|------|------------------------|--------|--------------------|--------|-------------|-----------------|------------|
| <b>Hex</b> | 0x53 | 2 Byte                 | 2 Byte | 1 Byte             | 1 Byte | N Byte      | 2 Byte          | 0x45       |

- Data Format : Hex (16진수 Byte Type)
- STX : 0x53 (1 Byte) / ETX : 0x45 (1 Byte)
- Length : CMD ~ Data 까지의 바이트 수 (ex. 20 Byte일 경우 0x0014)
- CMD : 통신 명령
- Code : 명령 구분
- Count : 0x00 고정 (예비용)
- DATA : ID, 온도, 습도 등 데이터
- Checksum : Length ~ Data 까지의 1 Byte 씩 합한 값 (ex. Checksum 값이 0x2345 일 경우 0x23 0x45 로 2byte 사용)
- Endian : Big Endian
- $END\_CODE : CR(0x0D) + LF(0x0a)$

# 5.2 통신 프로토콜

## ▣ 데이터 요청

#### PC -> Sensor

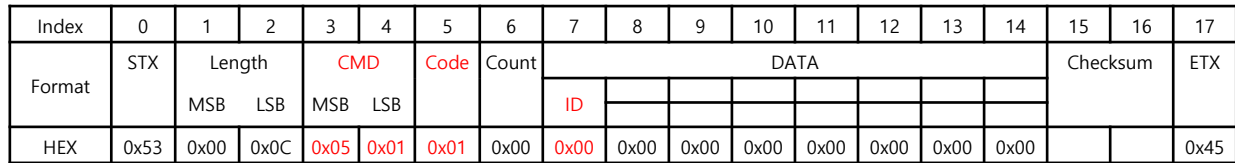

측정된 데이터를 요청합니다.

Sensor -> PC ( 정상 명령 응답 )

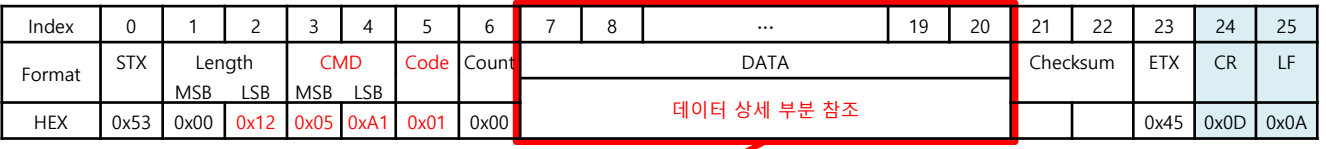

※ CR+LF의 경우 END\_CODE가 USED설정 시 추가로 송신됨

데이터 상세 부분

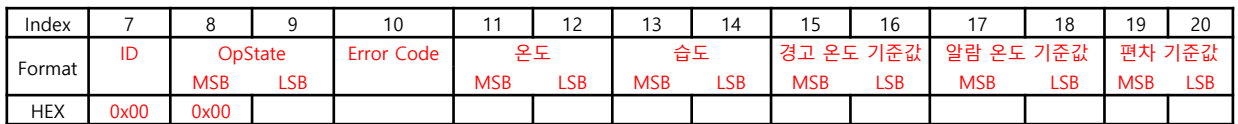

#### (1) ID

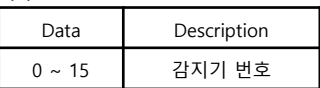

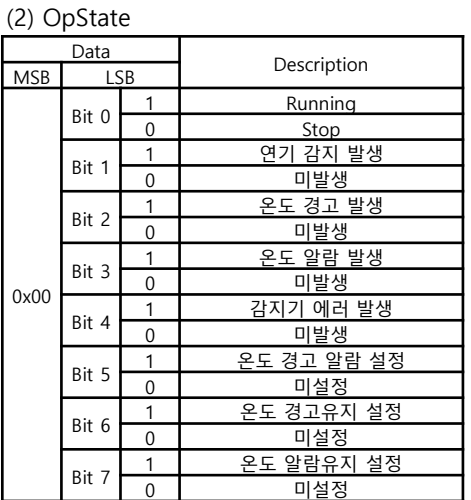

#### (3) Error Code

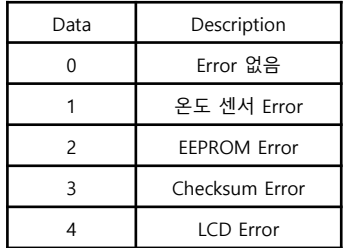

#### (4) 온도

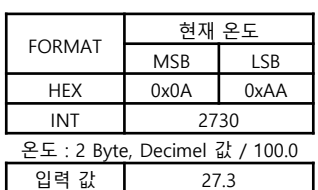

#### (7) 알람 온도 기준값

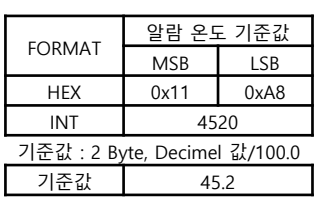

#### (5) 습도

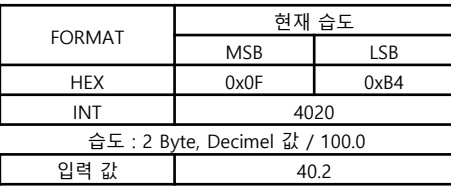

#### (8) 편차 기준값

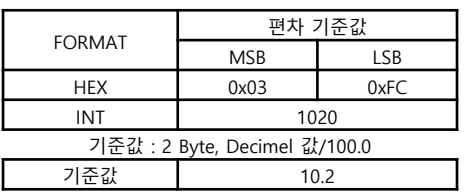

#### (6) 경고 온도 기준값

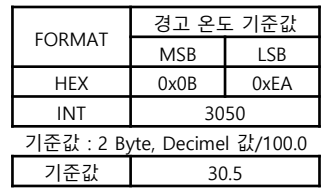

### ■ 알람 리셋

PC -> Sensor

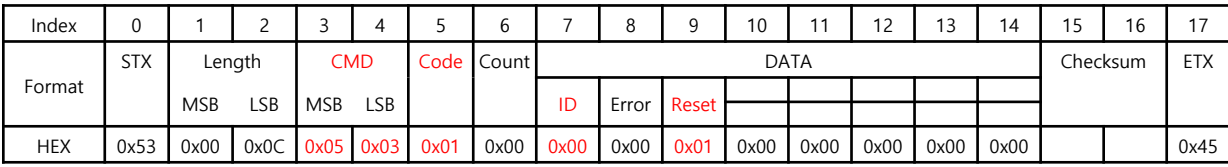

연기 감지, 온도 알람 상태를 해제합니다.

Sensor -> PC ( 정상 명령 응답 )

| Index      |            |               |                             |            |            |                                                     |    |       |              | 1 <sub>0</sub> | 11        | 12   | 13       |           |            | 16 | 17   | 18   | 10   |
|------------|------------|---------------|-----------------------------|------------|------------|-----------------------------------------------------|----|-------|--------------|----------------|-----------|------|----------|-----------|------------|----|------|------|------|
|            | <b>STX</b> | CMD<br>Length |                             | Code Count |            | <b>DATA</b>                                         |    |       |              |                |           |      | Checksum |           | <b>ETX</b> | CR |      |      |      |
| Format     |            | <b>MSB</b>    | LSB                         | <b>MSB</b> | <b>LSB</b> |                                                     | ID | Error | <b>Reset</b> |                |           |      |          |           |            |    |      |      |      |
| <b>HEX</b> | 0x53       | 0x00          | $0x0C$ $0x05$ $0xA3$ $0x01$ |            |            | $\vert$ 0x00 $\vert$ 0x00 $\vert$ 0x00 $\vert$ 0x01 |    |       |              | 0x00           | $\log 00$ | 0x00 | 0x00     | $\log 00$ |            |    | 0x45 | 0x0D | 0x0A |

※ 비정상(Error) 응답 시, 에러 응답 참조.

※ CR+LF의 경우 END\_CODE가 USED설정 시 추가로 송신됨

### ▣ 온도 경고, 알람 기준값 설정

PC -> Sensor

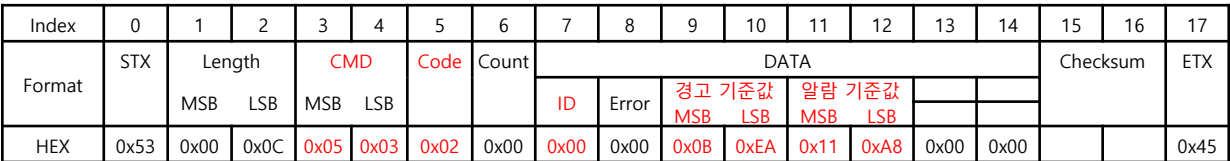

온도 경고, 알람 기준값을 설정합니다.

(1) 온도 경고 기준값

|                              | 온도 경고 기준값  |      |  |  |  |  |  |
|------------------------------|------------|------|--|--|--|--|--|
| <b>FORMAT</b>                | <b>MSB</b> | LSB  |  |  |  |  |  |
| HEX                          | 0x0B       | 0xEA |  |  |  |  |  |
| INT                          | 3050       |      |  |  |  |  |  |
| 입력 값 : 2 Byte, 소수점 값 * 100.0 |            |      |  |  |  |  |  |
| 입력 값                         | 30.5       |      |  |  |  |  |  |

(2) 온도 알람 기준값

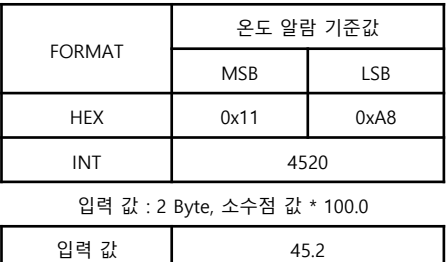

Sensor -> PC ( 정상 명령 응답 )

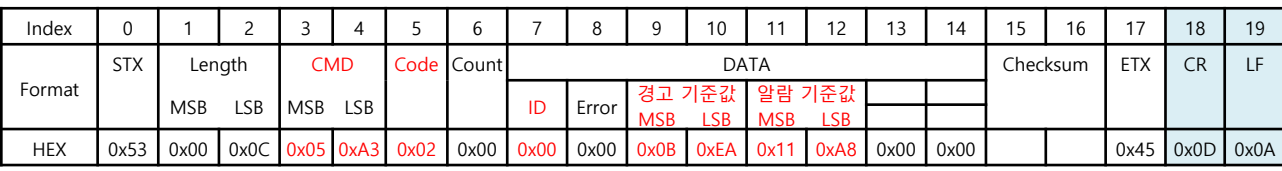

※ 비정상(Error) 응답 시, 에러 응답 참조.

※ CR+LF의 경우 END\_CODE가 USED설정 시 추가로 송신됨

### ■ 편차 기준값 설정

PC -> Sensor

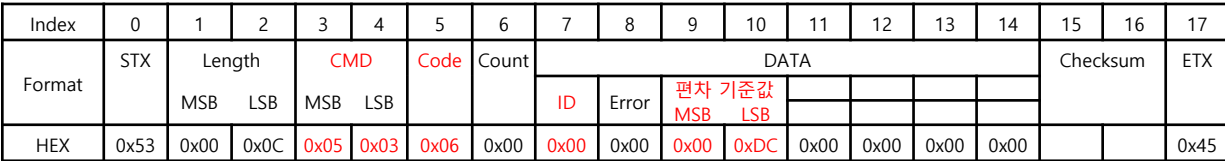

온도 편차 기준값을 설정합니다.

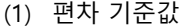

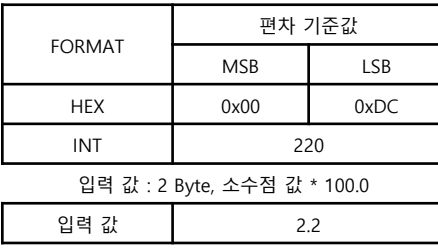

#### Sensor -> PC ( 정상 명령 응답 )

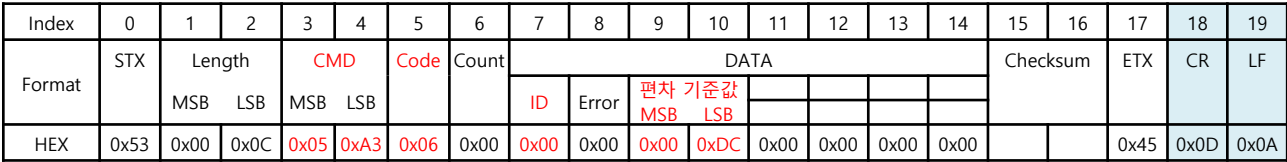

※ 비정상(Error) 응답 시, 에러 응답 참조.

※ CR+LF의 경우 END\_CODE가 USED설정 시 추가로 송신됨

### ▣ 온도 경고, 알람 설정

PC -> Sensor

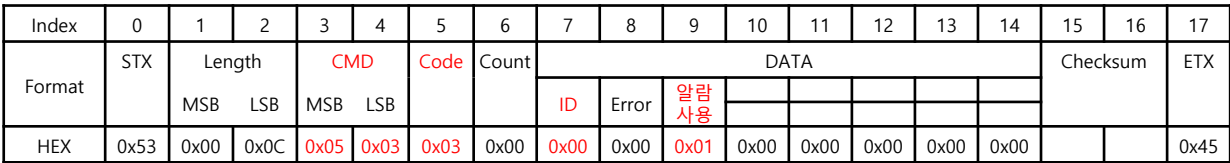

온도 경고, 알람 발생 유무를 설정합니다.

(1) 알람 사용

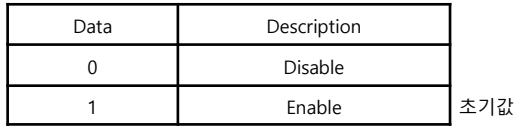

Sensor -> PC ( 정상 명령 응답 )

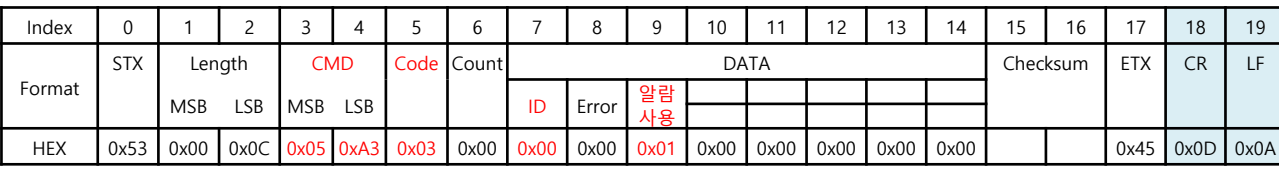

※ 비정상(Error) 응답 시, 에러 응답 참조.

※ CR+LF의 경우 END\_CODE가 USED설정 시 추가로 송신됨

## ▣ 온도 경고유지 사용 설정

PC -> Sensor

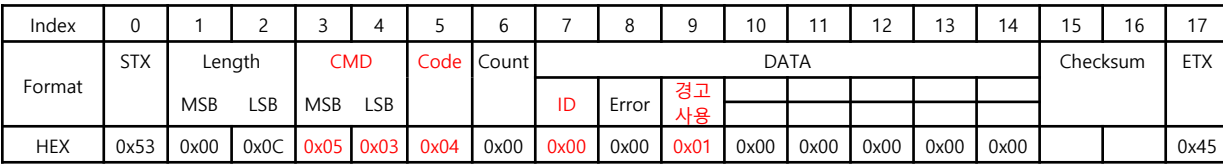

온도 경고 발생 시 경고유지에 대한 유무를 설정합니다.

(1) 경고유지

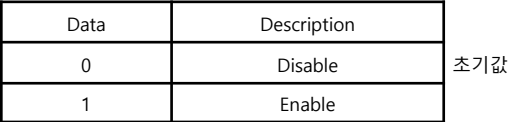

Sensor -> PC ( 정상 명령 응답 )

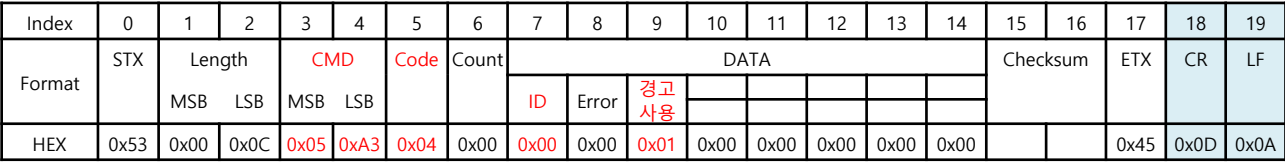

※ 비정상(Error) 응답 시, 에러 응답 참조.

※ CR+LF의 경우 END\_CODE가 USED설정 시 추가로 송신됨

### ■ 온도 알람유지 사용 설정

PC -> Sensor

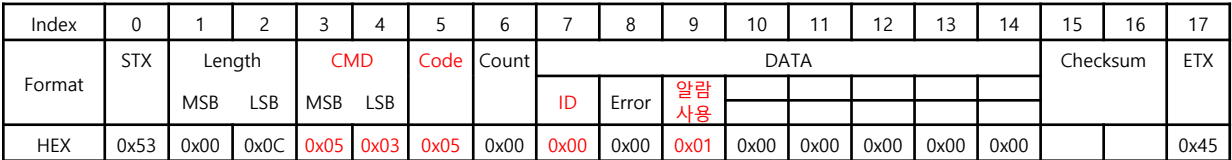

온도 알람 발생 시 알람유지에 대한 유무를 설정합니다.

<sup>(1)</sup> 알람유지

| Data | Description |          |
|------|-------------|----------|
|      | Disable     | 기값<br>추. |
|      | Enable      |          |

Sensor -> PC ( 정상 명령 응답 )

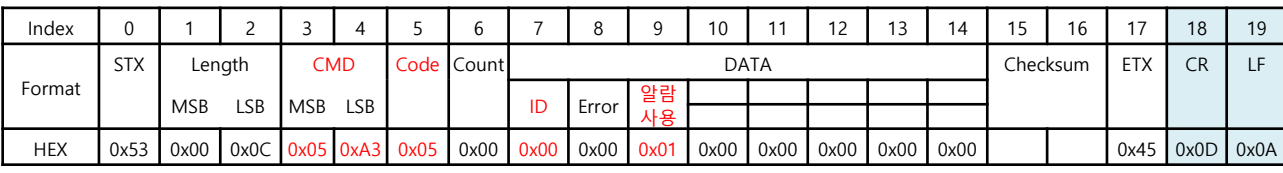

※ 비정상(Error) 응답 시, 에러 응답 참조.

※ CR+LF의 경우 END\_CODE가 USED설정 시 추가로 송신됨

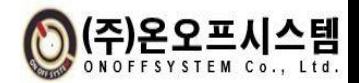

## ▣ 에러 응답 (공통)

코드 및 데이터가 맞지 않을 경우 에러 응답

Sensor -> PC

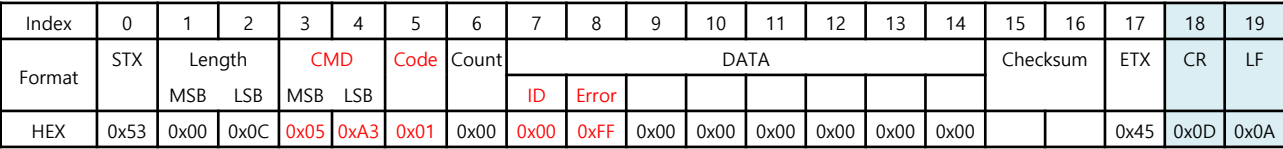

공통 사항 : 코드 및 데이터가 맞지 않을 경우 에러 응답 ※ CR+LF의 경우 END\_CODE가 USED설정 시 추가로 송신됨

(1) Code

| Data          | Description |
|---------------|-------------|
| $0x01 - 0x06$ | 명령 코드       |

요청한 명령 코드를 똑같은 명령 코드로 응답합니다.

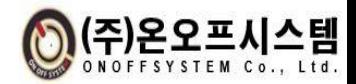

### 5.3 모니터링 프로그램 사용 방법

■ 연결 구성 및 방식

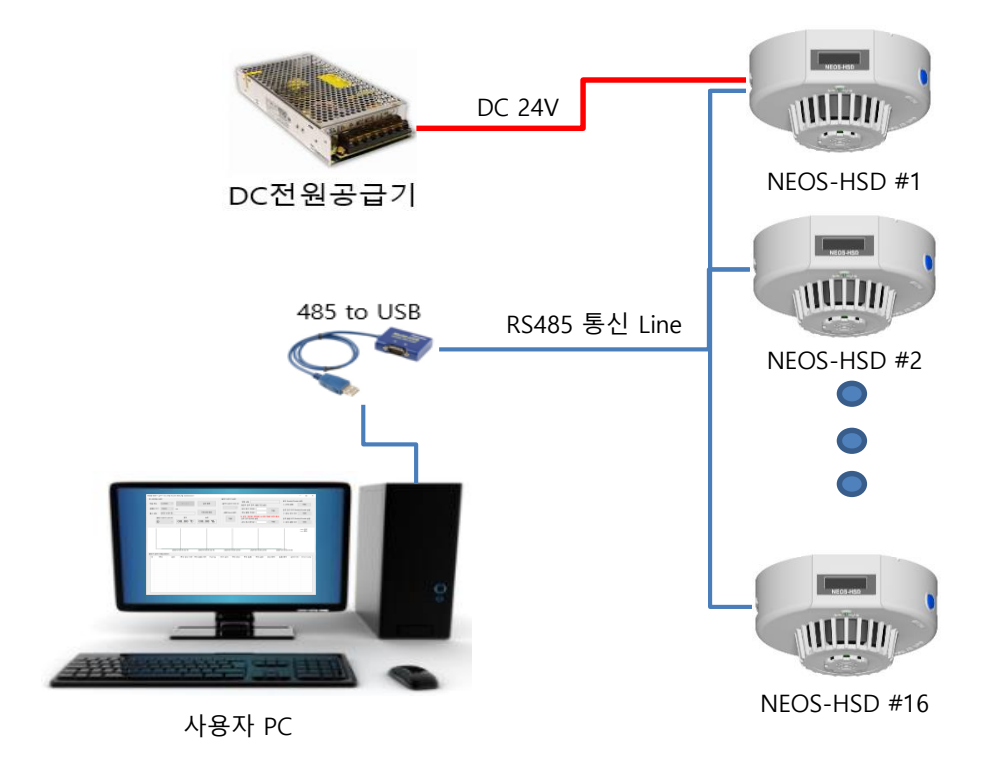

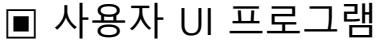

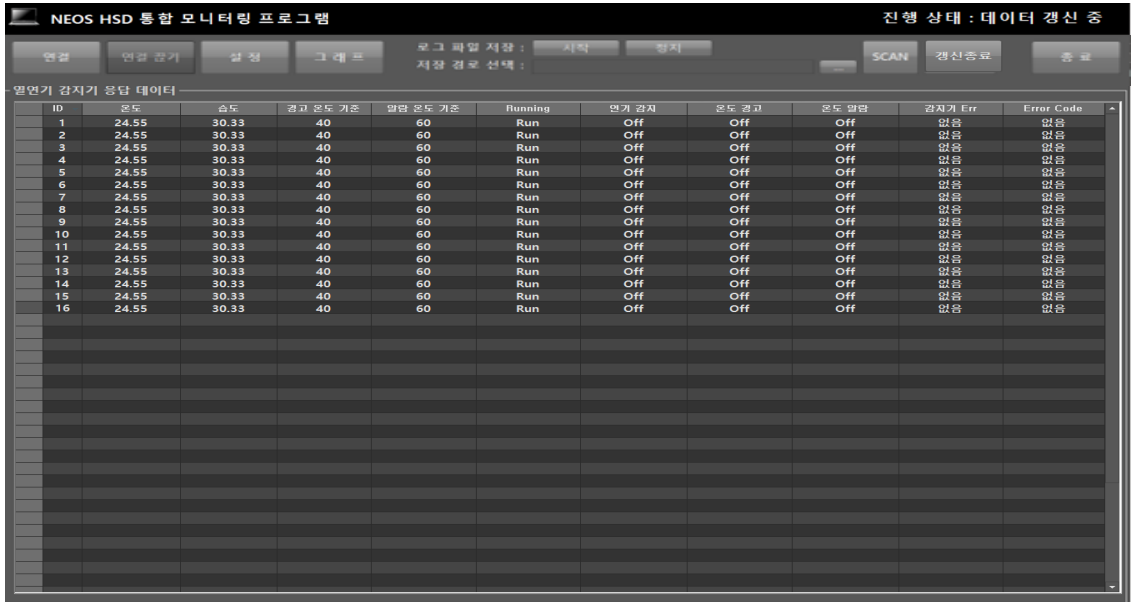

- PC와 RS485 통신으로 여러 개의 열.연기감지기(NEOS-HSD)를(최대 16개) 동시 연결하여 측정 데이터를 확인 가능합니다.
- 실시간으로 연기감지, 온도 경고/알람 이벤트, 온도 및 습도 정보 확인 가능.
- 온도 경고 및 알람 기준치 등 설정 값 변경 가능합니다.

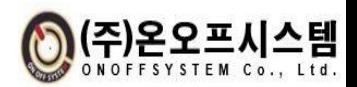

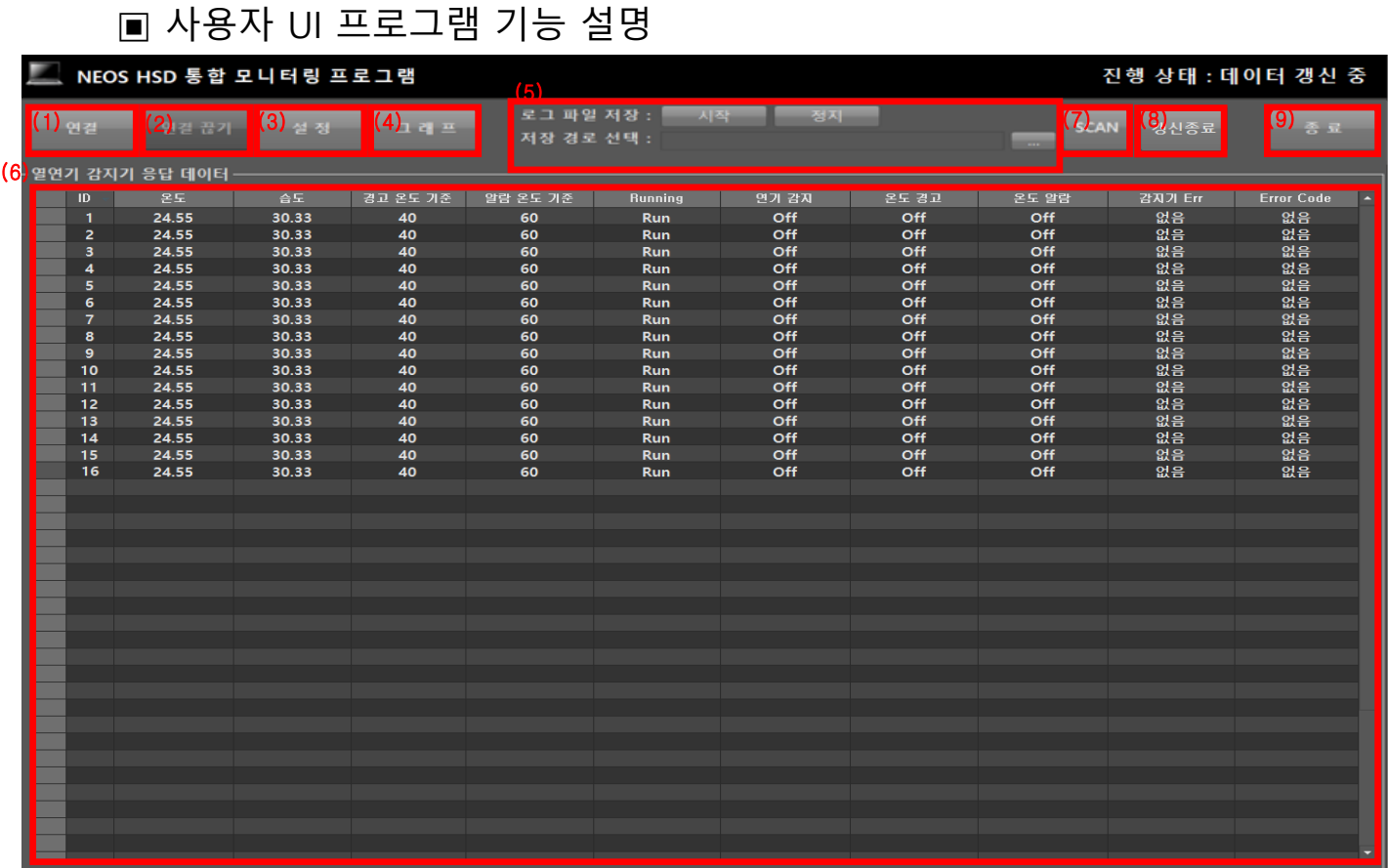

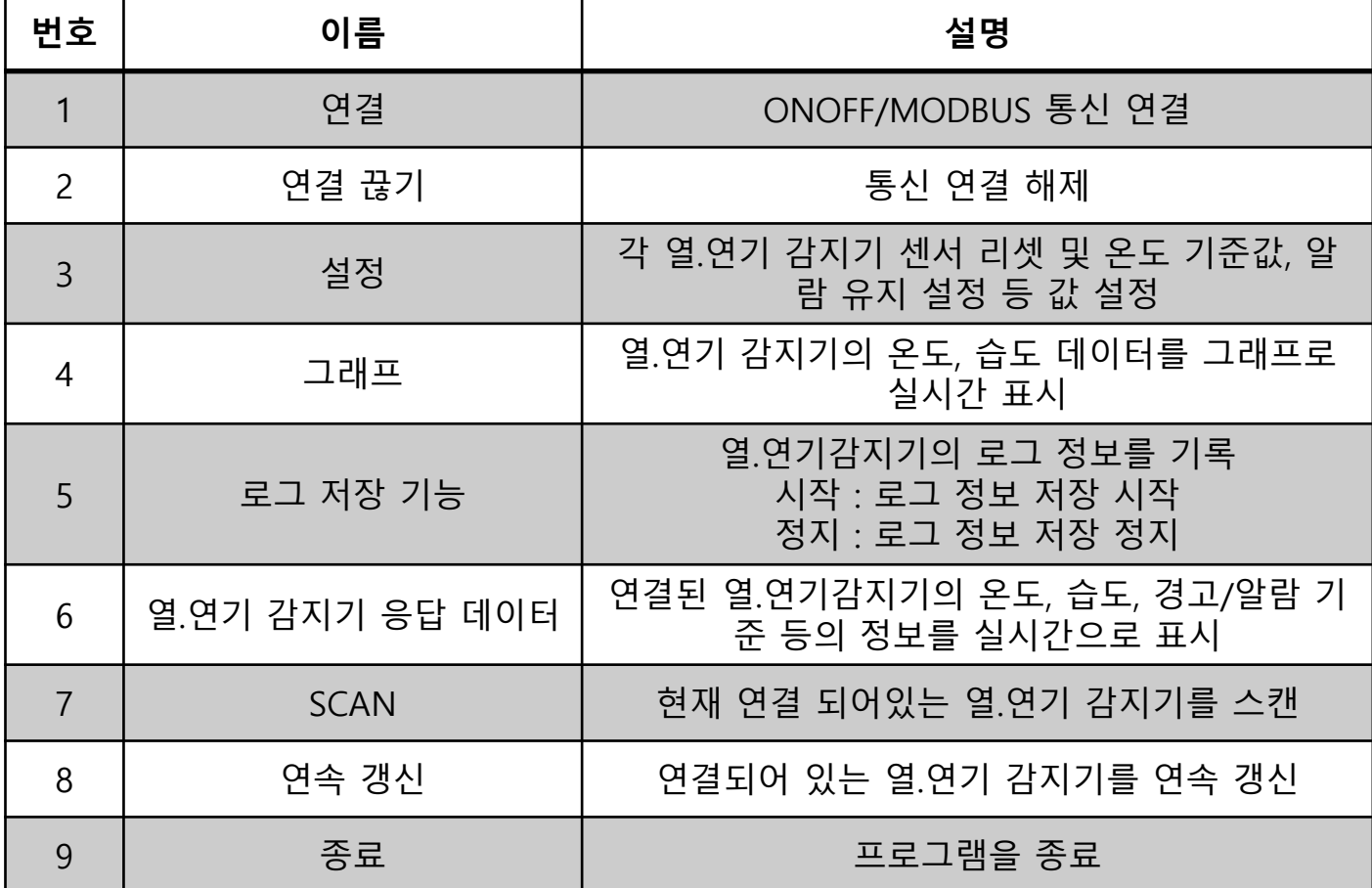

▣ 사용자 UI 프로그램 기능 설명 - 연결

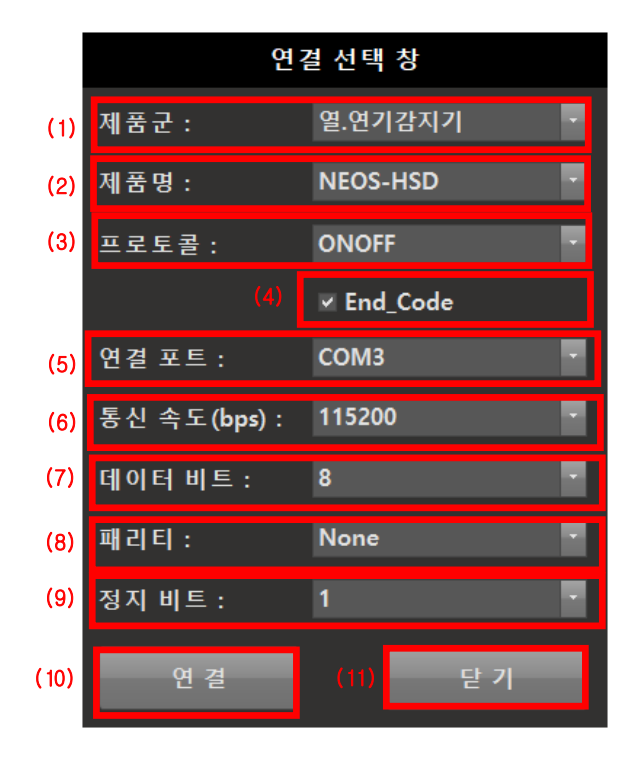

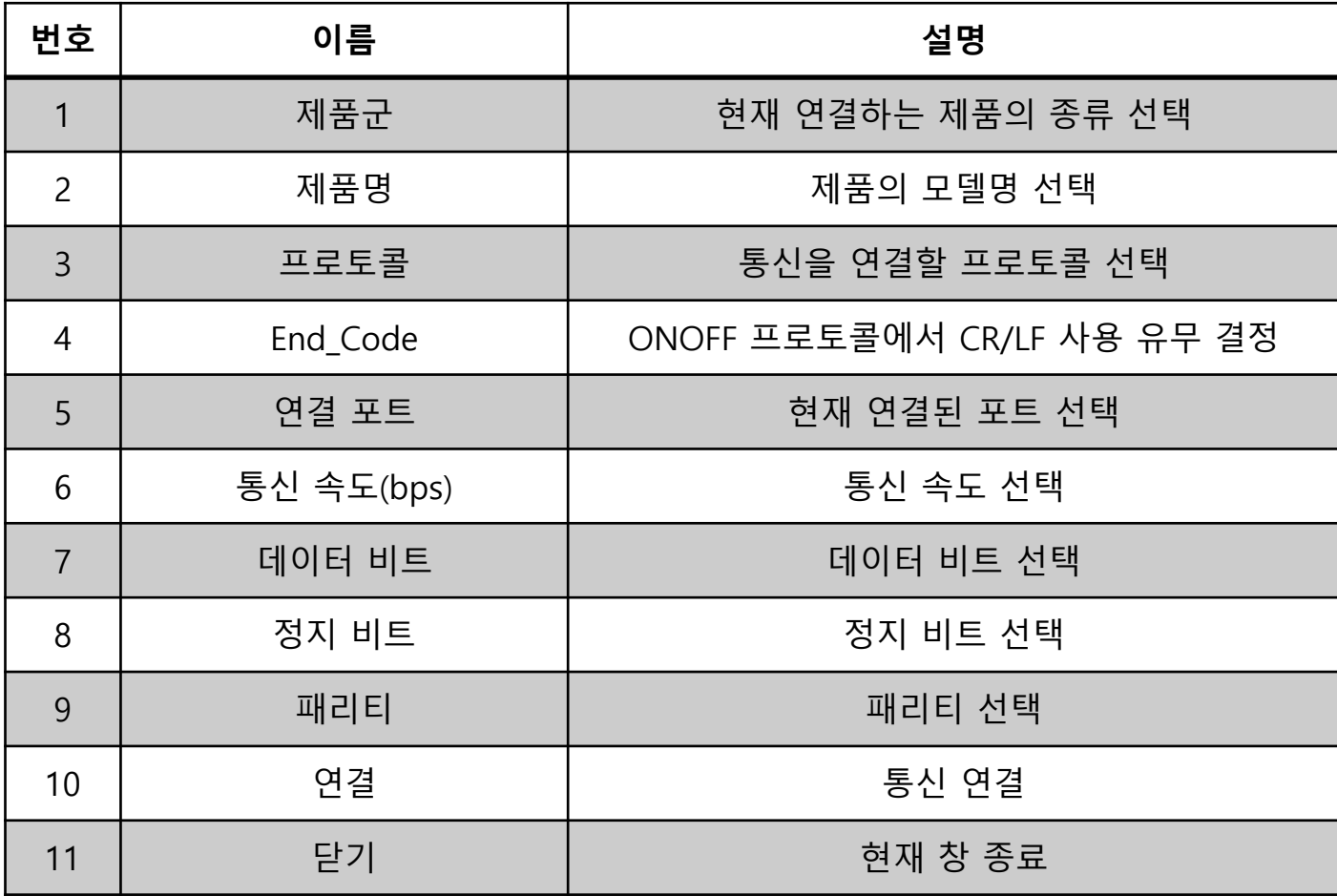

▣ 사용자 UI 프로그램 기능 설명 - 설정

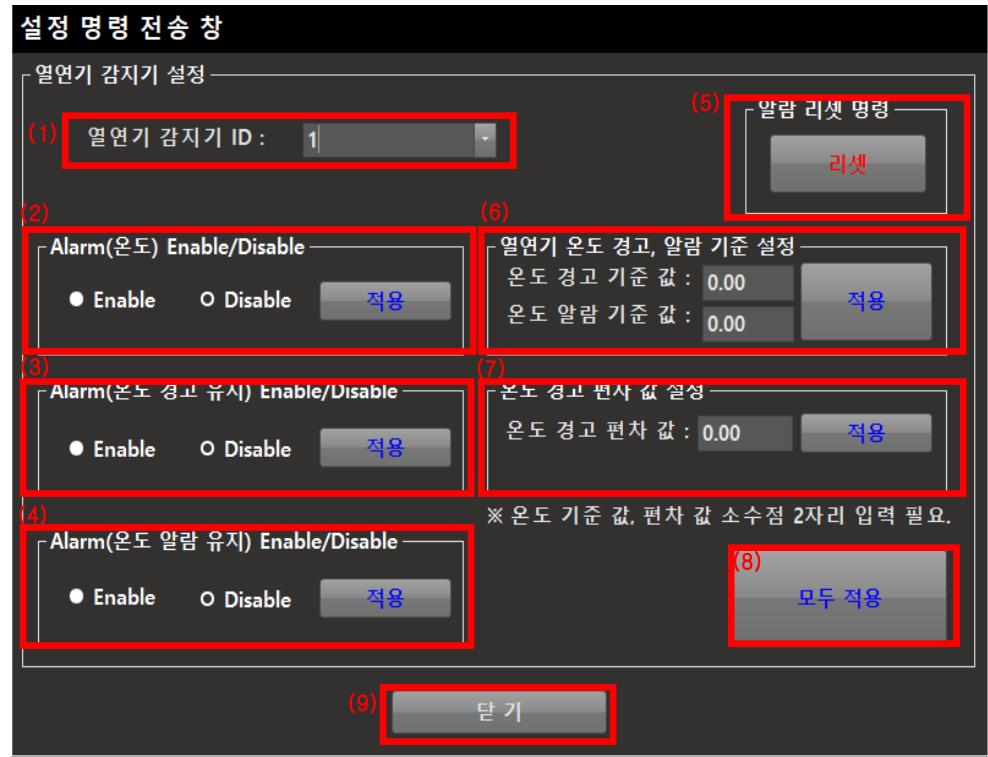

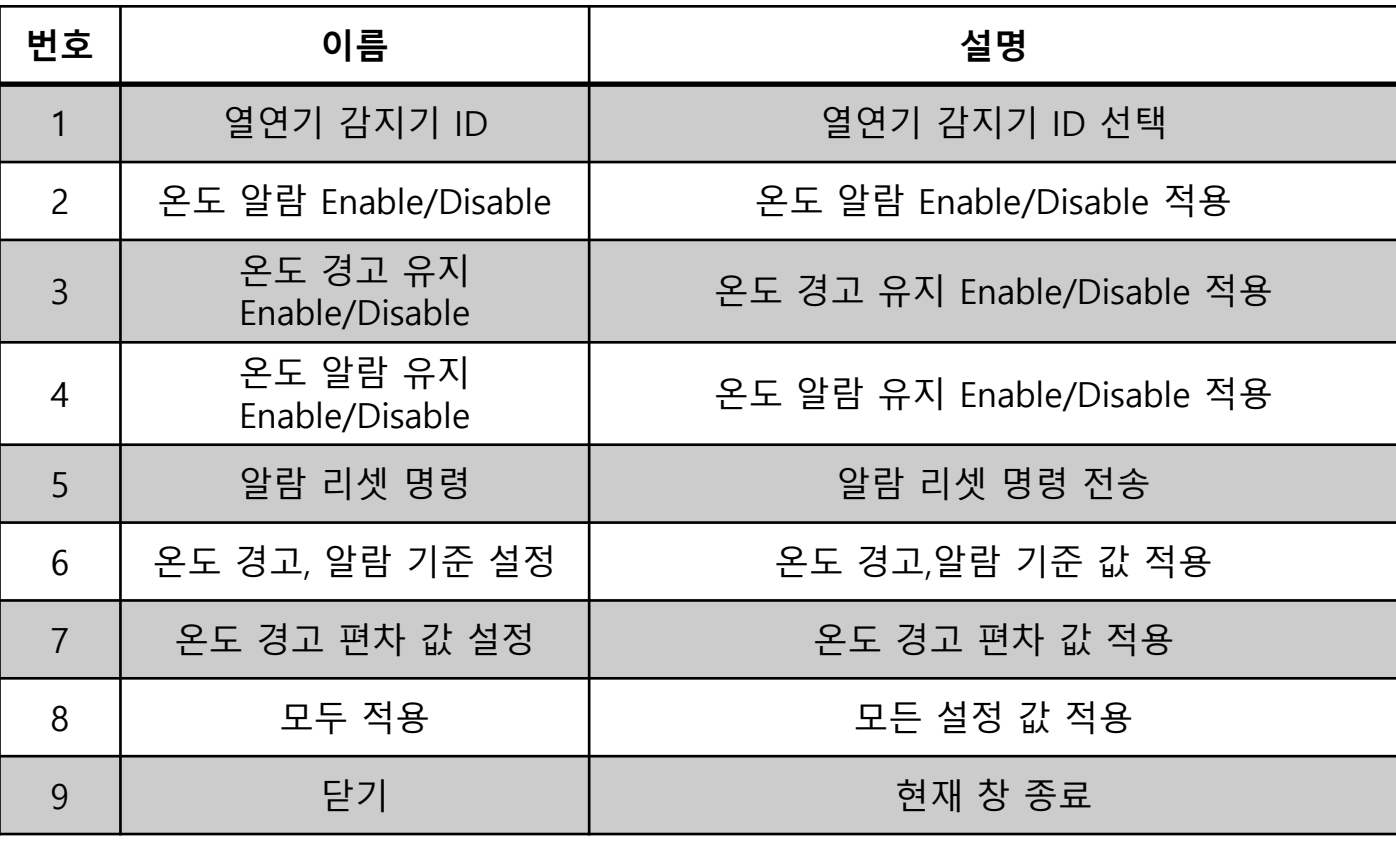

# ▣ 사용자 UI 프로그램 기능 설명 – 데이터 모니터링 방법

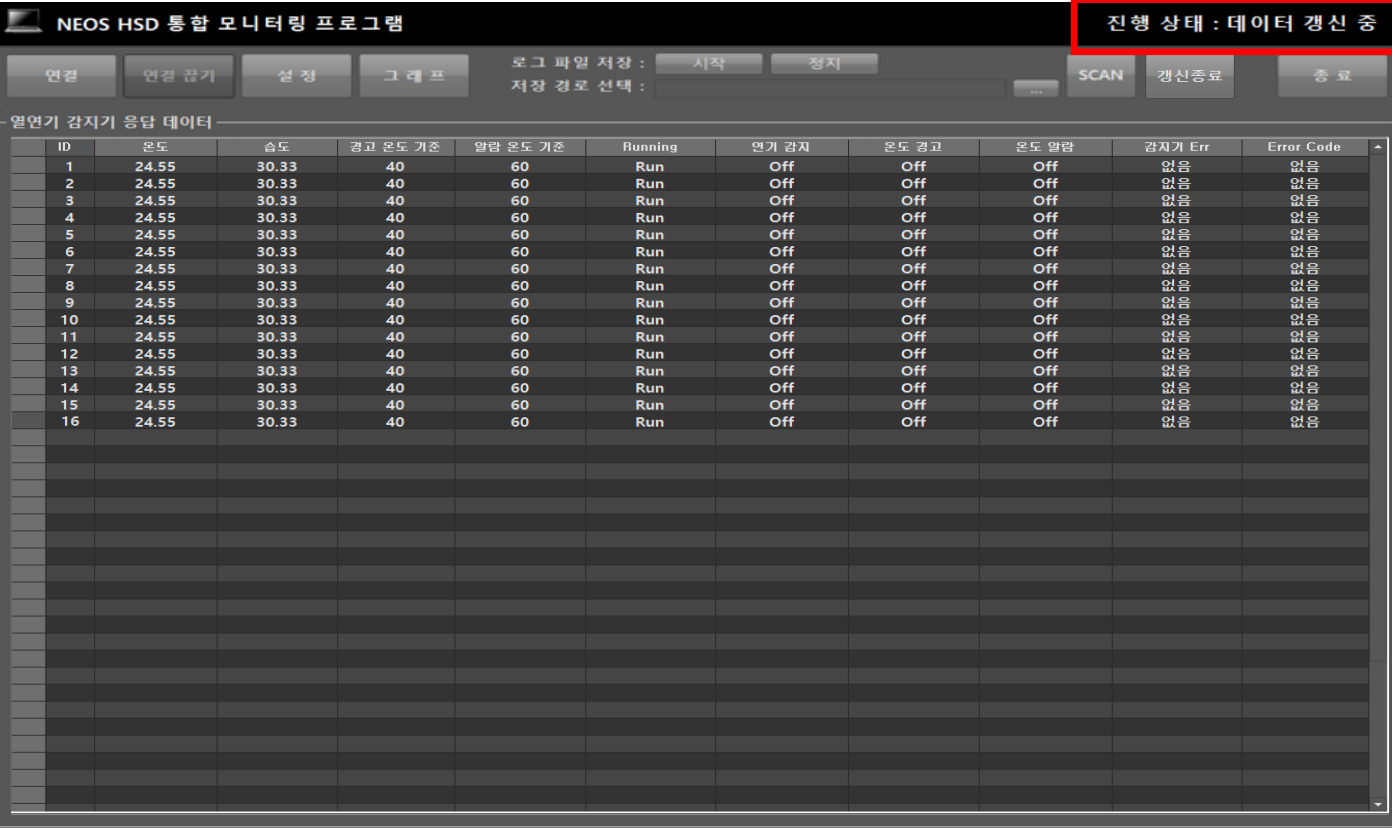

- ① 진행 상태 : 연결 대기 라고 표시가 되어 있을 경우 <u>Le <sup>연결</sup> web</u> 버튼 을 클릭하여 연결을 진행 합니다.
- **SCAN** ② 진행 상태 : 통신 연결 완료 라고 표시가 되어 있을 경우 버튼을 클릭하여 스캔을 진행 합니다.
- ③ 진행 상테 : 스캔 중 상태는 연결된 열.연기감지기를 스캔하는 동 안 표시 됩니다.
- ④ 진행 상태 : 스캔 완료 상태가 되면 B <sup>생신시작</sup> 버튼을 클릭하여 열. 연기감지기의 데이터를 갱신을 시작합니다.
- ⑤ 진행 상태 : 데이터 갱신 중 상태에서 ┃ <sup>갱신종료</sup> ┃ 버튼을 클릭하여 열.연기감지기의 데이터 갱신을 종료 합니다.
- ⑥ 진행 상태: 데이터 갱신 종료 상태에서 스캔을 다시 하여 열.연기 감지기를 스캔하거나 갱신시작 버튼을 클릭하여 데이터를 갱신 할 수 있습니다.

## ▣ 사용자 UI 프로그램 기능 설명 - 그래프

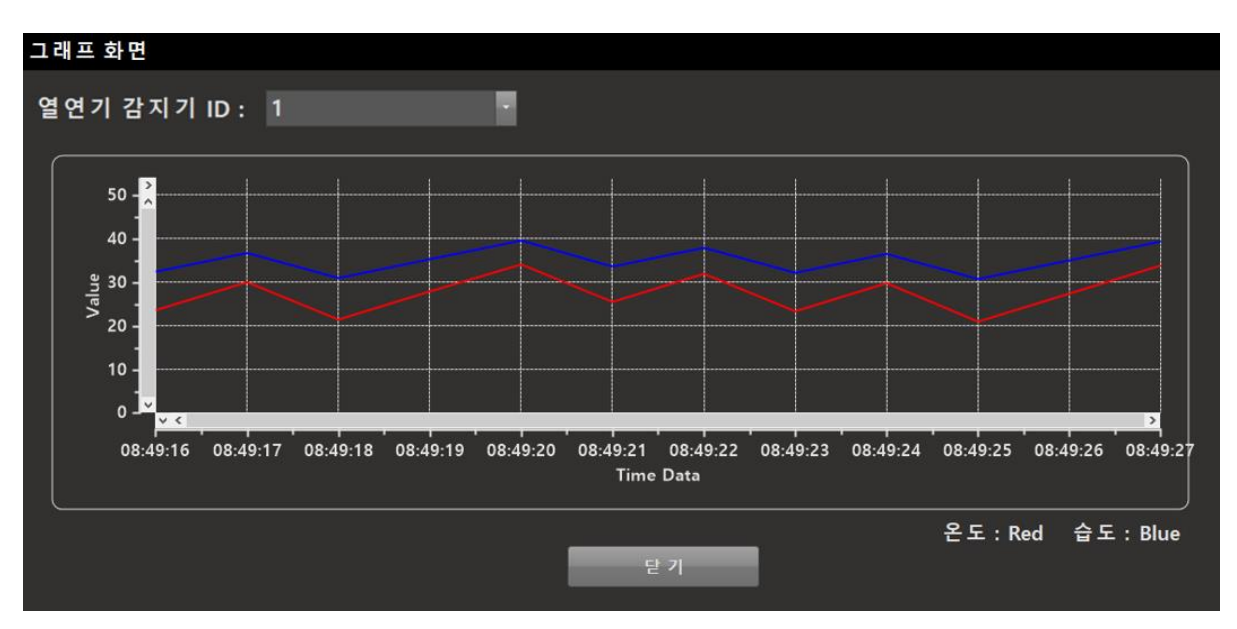

선택한 열.연기감지기 ID의 온도, 습도 데이터를 그래프로 표시합니다.

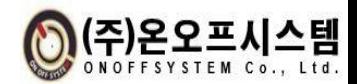

### ▣ KC 인증문구 : A급 기기(업무용 방송통신기자재)

#### 사 용 자 안 내 문

이 기기는 업무용 환경에서 사용할 목적으로 적합성평가를 받은 기기로서 가정용 환경에서 사용하는 경우 전파간섭의 우려가 있습니다.

※ 사용자 안내문은 "업무용 방송통신기자재"에만 적용한다.